# <span id="page-0-1"></span><span id="page-0-0"></span>**Guide de l'utilisateur pour moniteur couleur à écran plat Dell™ 1907FP**

## **A Propos de Votre Moniteur**

[Vue de Face](#page-1-0) [Vue Arrière](#page-1-0) [Vue Latérale](#page-2-0) [Vue de Dessous](#page-2-1) [Spécifications du Moniteur](#page-3-0) [Entretien de Votre Ecran](#page-1-0)

## **Utiliser la Base Réglable de Votre Ecran**

[Fixer la Base](#page-8-0) [Organiser Vos Câbles](#page-8-1) [Utiliser les fonctions d'Inclinaison, de Rotation et](#page-9-0) [l'Extension Verticale](#page-9-0) [Retirer la Base](#page-10-0)

## **Installer Votre Moniteur**

[Connecter Votre Ecran](#page-11-0) [Utiliser le Panneau Frontal](#page-12-0) [Utiliser le Menu OSD](#page-13-0) [Régler la Résolution Optimale](#page-19-0) [Utiliser la SoundBar Dell \(En Option\)](#page-20-0)

## **Faire Pivoter Votre Ecran**

[Changer l'Orientation de Votre Ecran](#page-22-0) [Faire Pivoter Votre Système d'Exploitation](#page-22-1)

#### **Résolution des Problèmes**

[Dépannage de Votre Moniteur](#page-24-0) [Problèmes Généraux](#page-25-0) [Problèmes Spécifiques au Produit](#page-26-0) [Problèmes liés à l'USB](#page-26-1) [Dépannage de Votre Soundbar](#page-26-2)

### **Appendice**

[Informations d'Identification FCC](#page-28-0) [Consignes de Sécurité](#page-28-1) [Contacter Dell](#page-29-0) [Guide de Configuration de Votre Moniteur](#page-38-0)

# **Remarques, Avertissements et Mises en garde**

**REMARQUE:** Une REMARQUE indique des informations importantes qui vous aideront à mieux utiliser votre ordinateur.

**AVERTISSEMENT:** Un AVERTISSEMENT indique un risque potentiel de dommage matériel ou de perte de données et vous explique comment éviter ce problème.

**MISE EN GARDE : Une Mise en Garde indique un risque potentiel de dommage matériel, de blessure corporelle ou de décès.**

**Les informations présentes dans ce document sont sujettes à modification sans avis préalable. © 2006 Dell Inc. Tous droits réservés.**

Toute reproduction de quelque manière que ce soit sans l'autorisation écrite de Dell Inc. est strictement interdite.

Les marques commerciales utilisées dans ce texte: *Dell*, le logo *DELL*, *Inspiron*, *Dell Precision*, *Dimension*, *OptiPlex*, *Latitude, PowerEdge, PowerVault, PowerApp, et Dell OpenManage* sont des marques commerciales de Dell Inc. ; *Microsoft* et *Windows NT* sont des marques commerciales déposées par Microsoft Corporation *; ENERGY STAR* est une marque commerciale déposée par U.S. Environmental Protection Agency. En tant que partenaire d'ENERGY STAR, Dell Inc. a déterminé que ce produit est conforme aux directives d'ENERGY STAR pour son efficacité énergétique.

D'autres marques commerciales et appellations commerciales peuvent être utilisées dans ce document pour faire référence soit aux entités revendiquant les marques et les appellations soit à leurs produits. Dell Inc. désavoue tout intérêt propriétaire dans les marques commerciales et appellations commerciales autres que les siennes.

Modèle 1907FP

Février 2006 Rev. A01

<span id="page-1-0"></span>A Propos de Votre Ecran: Guide de l'utilisateur Dell 1907FP pour moniteur couleur à écran plat Dell

[Retour à la Table des Matières](#page-0-0)

# **A Propos de Votre Moniteur**

**Guide de l'utilisateur pour moniteur couleur à écran plat Dell™ 1907FP**

- [Vue de Face](#page-1-1)
- [Vue Arrière](#page-1-2)
- [Vue de Dessous](#page-2-1)
- **O** [Vue Latérale](#page-2-0)
- **[Spécifications du Moniteur](#page-3-0)**
- **C**[Entretien de Votre Ecran](#page-1-0)

## <span id="page-1-1"></span>**Vue de Face**

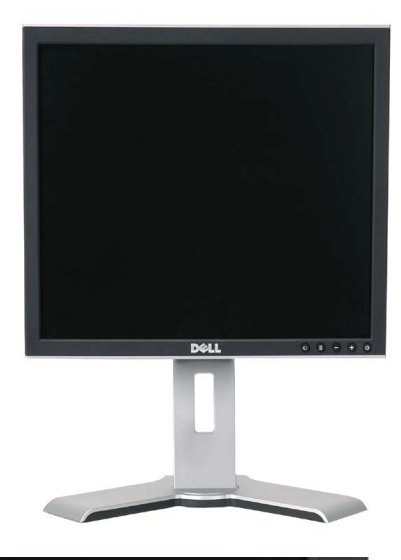

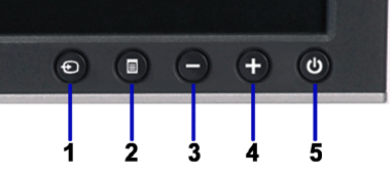

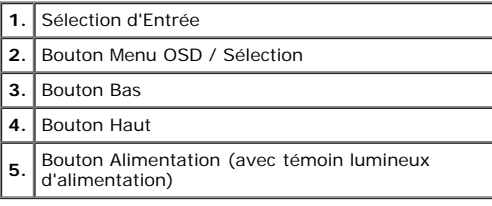

## <span id="page-1-2"></span>**Vue Arrière**

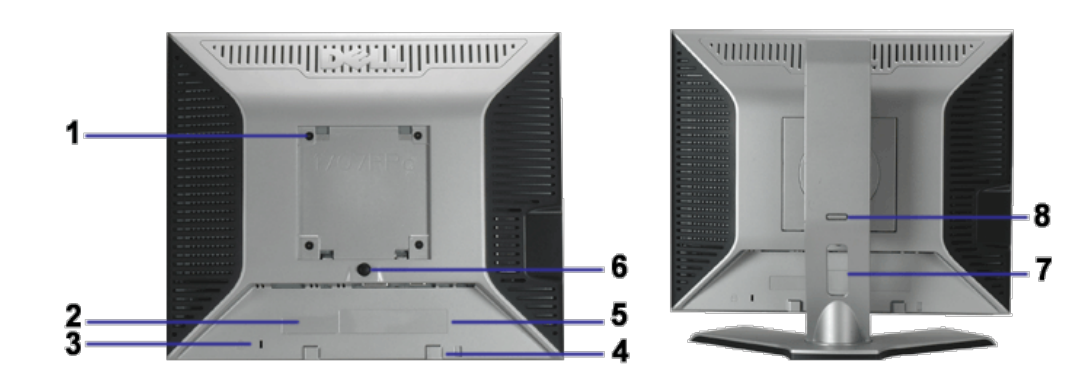

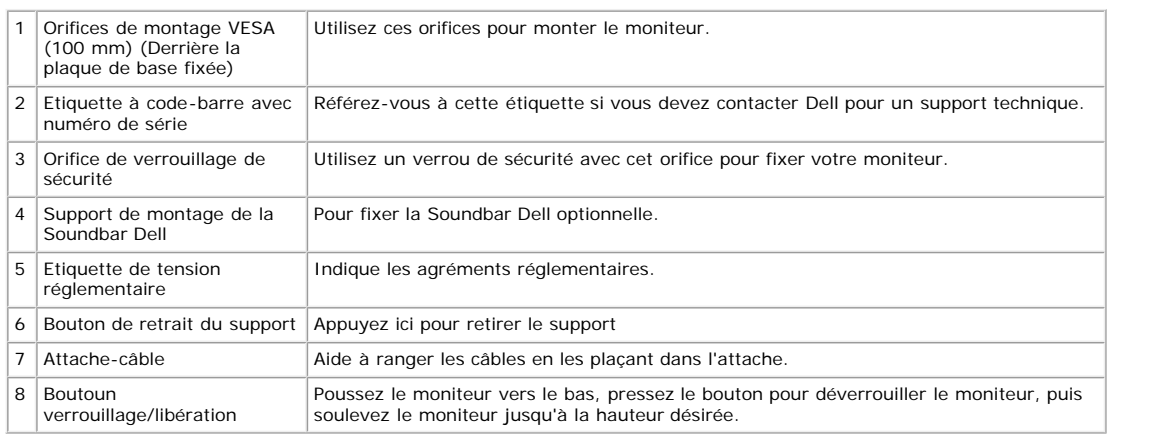

## <span id="page-2-1"></span>**Vue de Dessous**

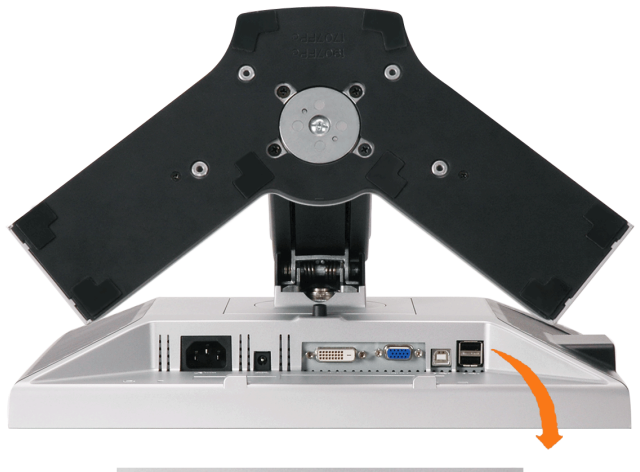

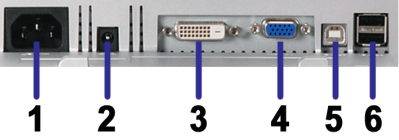

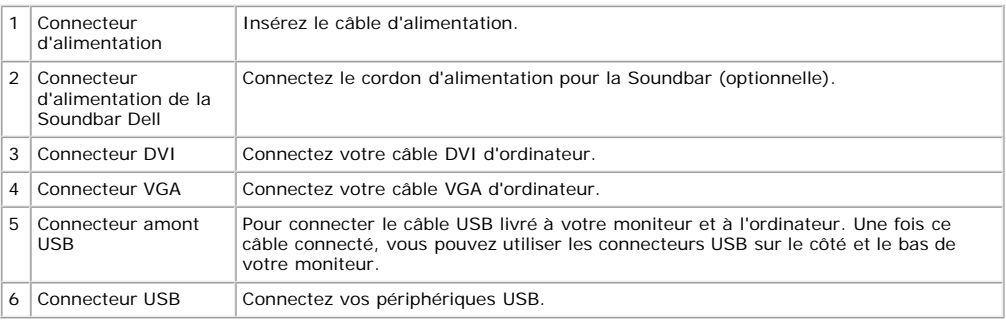

EREMARQUE: Vous pouvez utiliser ce connecteur une fois le câble USB connecté à l'ordinateur et le connecteur USB flux montant connecté au Moniteur.

## <span id="page-2-0"></span>**Vue Latérale**

A Propos de Votre Ecran: Guide de l'utilisateur Dell 1907FP pour moniteur couleur à écran plat Dell

<span id="page-3-1"></span>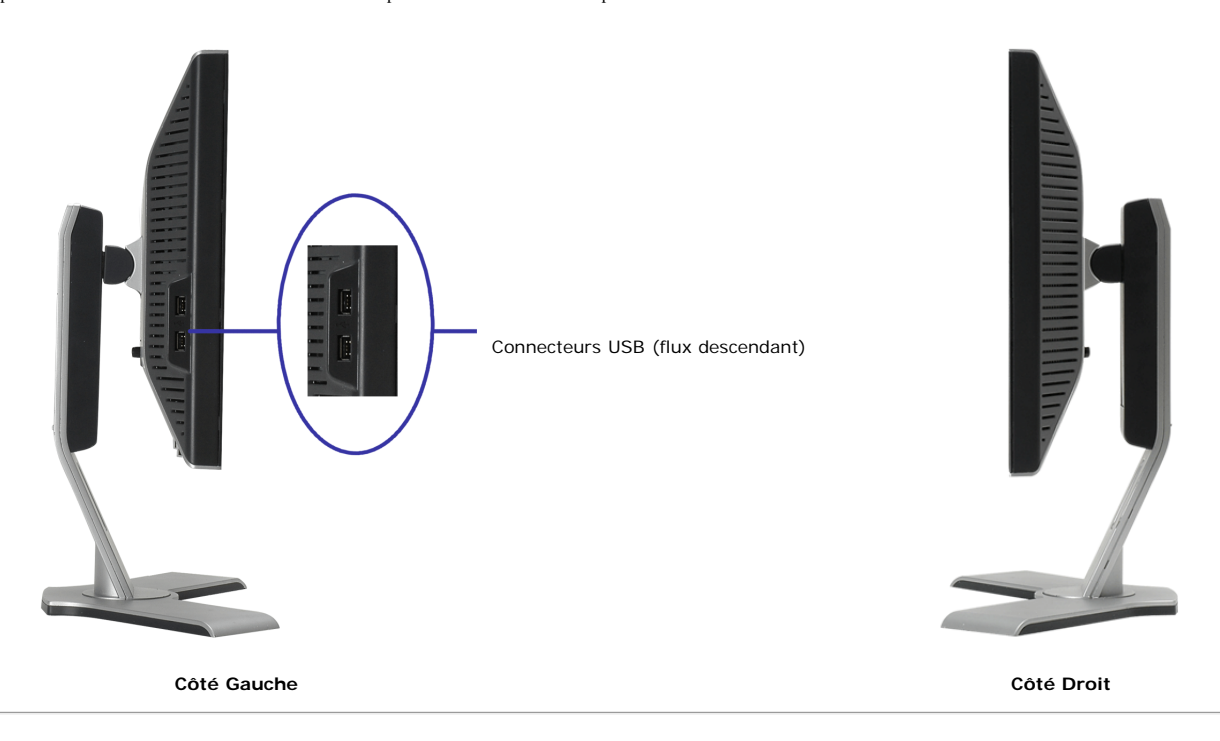

### <span id="page-3-0"></span>**Spécifications du Moniteur**

#### **Modes de Gestion d'Energie**

Si vous avez une carte graphique compatible VESA's DPM™, ou un logiciel installé dans votre PC, le moniteur peut automatiquement réduire sa consommation électrique<br>lorsqu'il n'est pas utilisé. On parle alors de 'Mode d'éc automatiques :

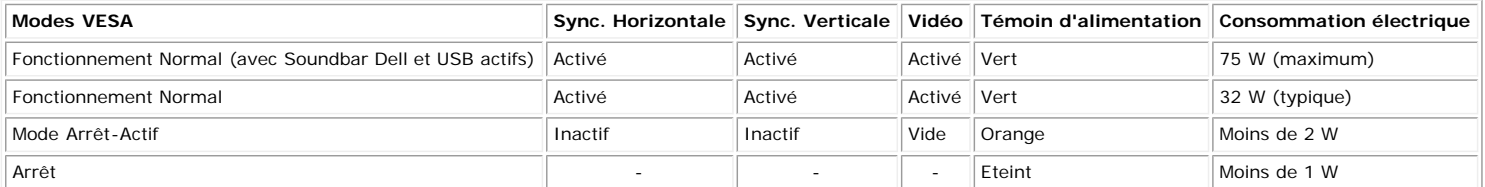

**REMARQUE: L'OSD fonctionnera uniquement en mode 'fonctionnement normal'. L'un des messages suivants apparaîtra lorsque les boutons "menu" ou "plus" sont pressés en mode Arrêt-Actif.**

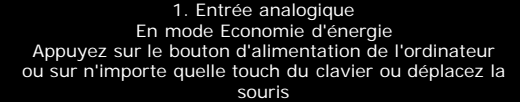

2. Entrée numérique En mode Economie d'énergie Appuyez sur le bouton d'alimentation de l'ordinateur ou sur n'importe quelle touch du clavier ou déplacez la souris

Active l'ordinateur et "réveille" le moniteur pour avoir accès à l'[OSD.](#page-11-1)

ou

Ce moniteur est compatible **ENERGY STAR**® et TCO '99 / TCO '03 pour la gestion de l'alimentation.

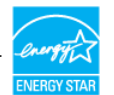

\* La consommation électrique nulle en mode ARRET ne peut être obtenue qu'en déconnectant le câble principal du moniteur.

#### **Assignations des Broches**

#### **Connecteur D-sub 15-broches**

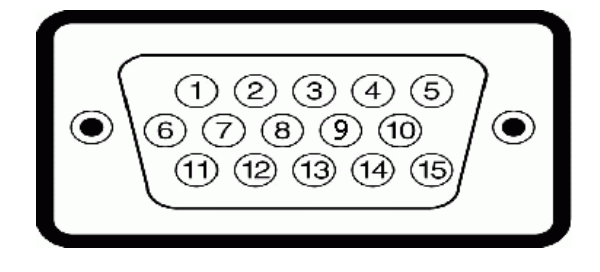

A Propos de Votre Ecran: Guide de l'utilisateur Dell 1907FP pour moniteur couleur à écran plat Dell

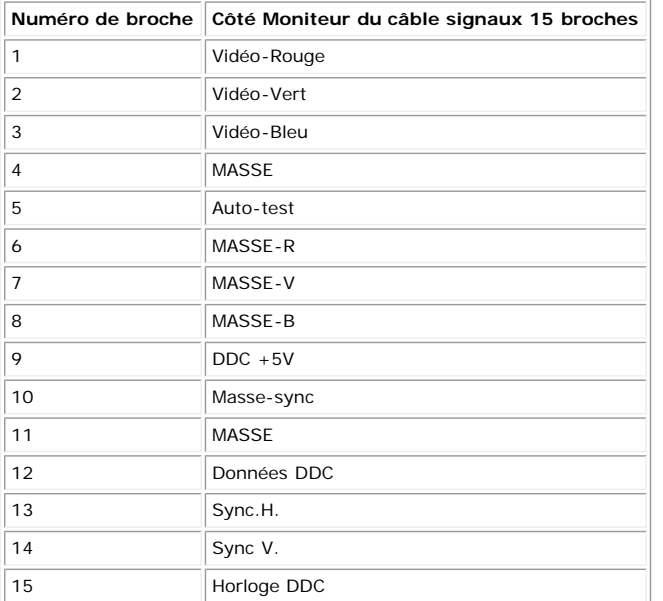

#### **Connecteur DVI uniquement numérique 24-broches**

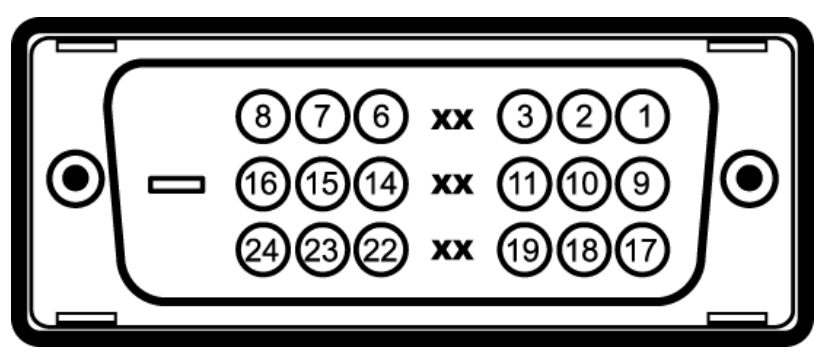

Remarque: La broche 1 est en haut à droite.

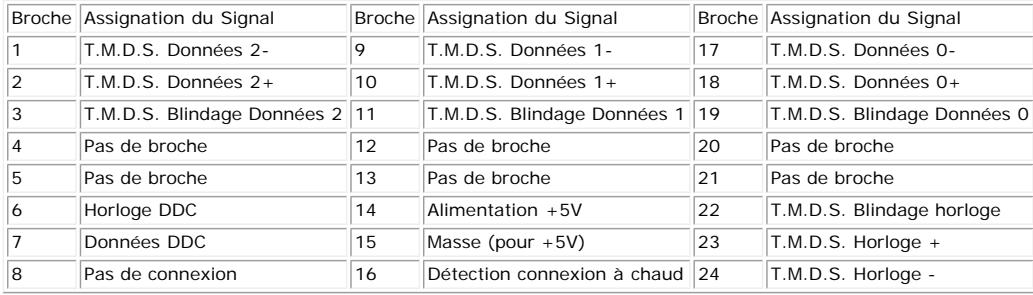

#### **Interface Bus Série Universel (USB)**

Ce moniteur supporte une interface certifiée USB 2.0 High-Speed.

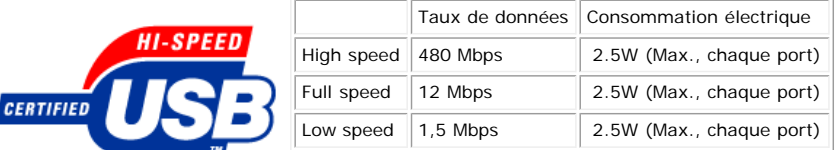

#### **Ports USB :**

- 1 flux montant Arrière
- 4 flux descendant 2 à l'arrière; 2 sur le côté gauche

**REMARQUE: Les capacités USB 2.0 nécessitent un ordinateur compatible 2.0.**

REMARQUE: L'interface USB du moniteur fonctionne UNIQUEMENT lorsque le moniteur est SOUS tension (ou en Mode Economie d'Energie). Eteindre et<br>rallumer votre moniteur testera à nouveau son interface USB, les périphériques c

#### **Capacité Plug and Play**

Vous pouvez installer ce moniteur avec n'importe système compatible Plug and Play. Ce moniteur fournit automatiquement à l'ordinateur ses Données d'identification<br>d'affichage étendues (Extended Display Identification Data des cas l'installation du moniteur se fait automatiquement.

#### **Généralités**

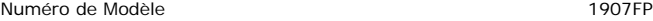

#### **Ecran Plat**

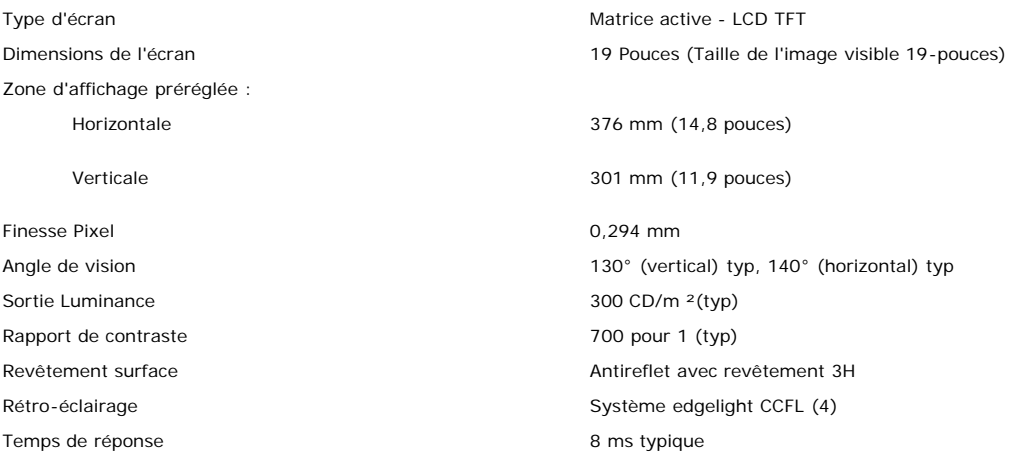

#### **Résolution**

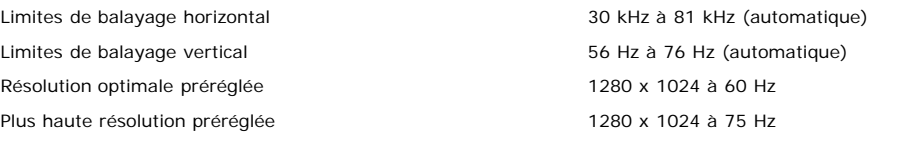

#### **Modes d'Affichage Préréglés**

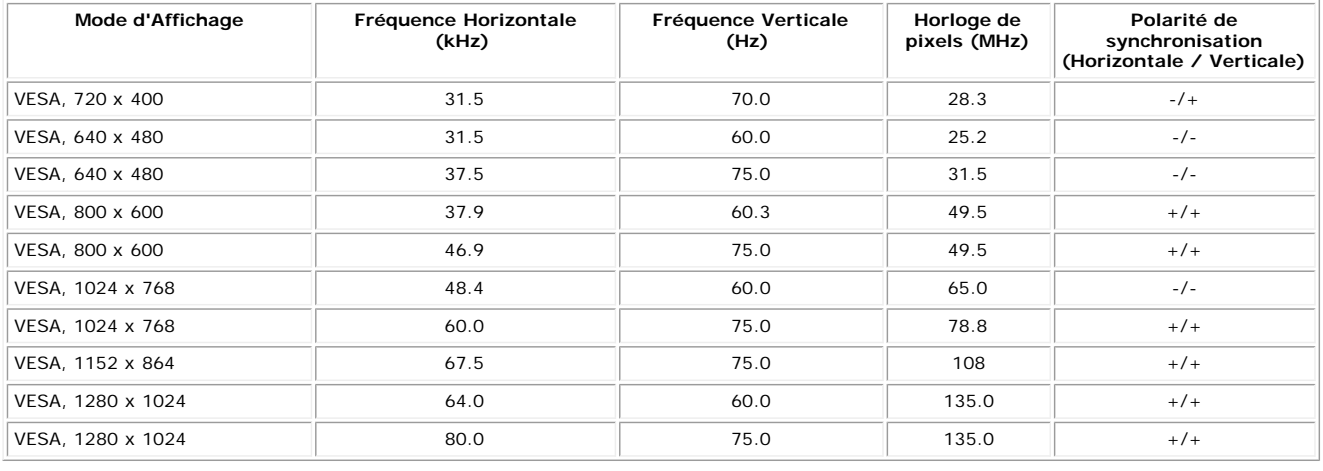

### **Spécifications Electriques**

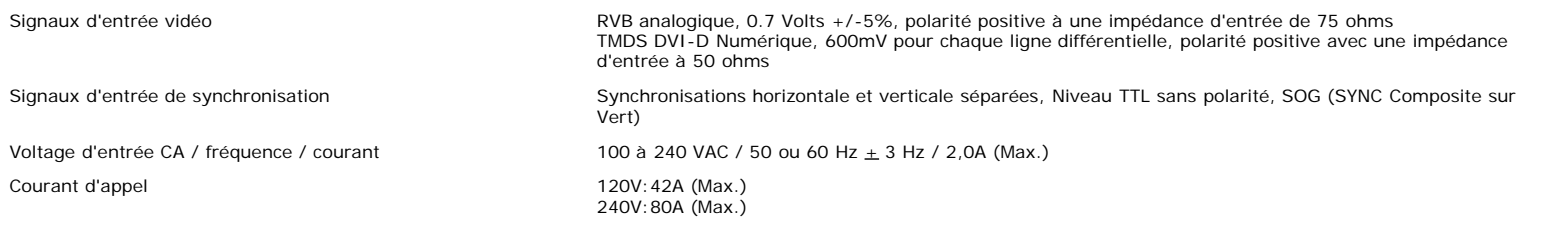

## **Caractéristiques Physiques**

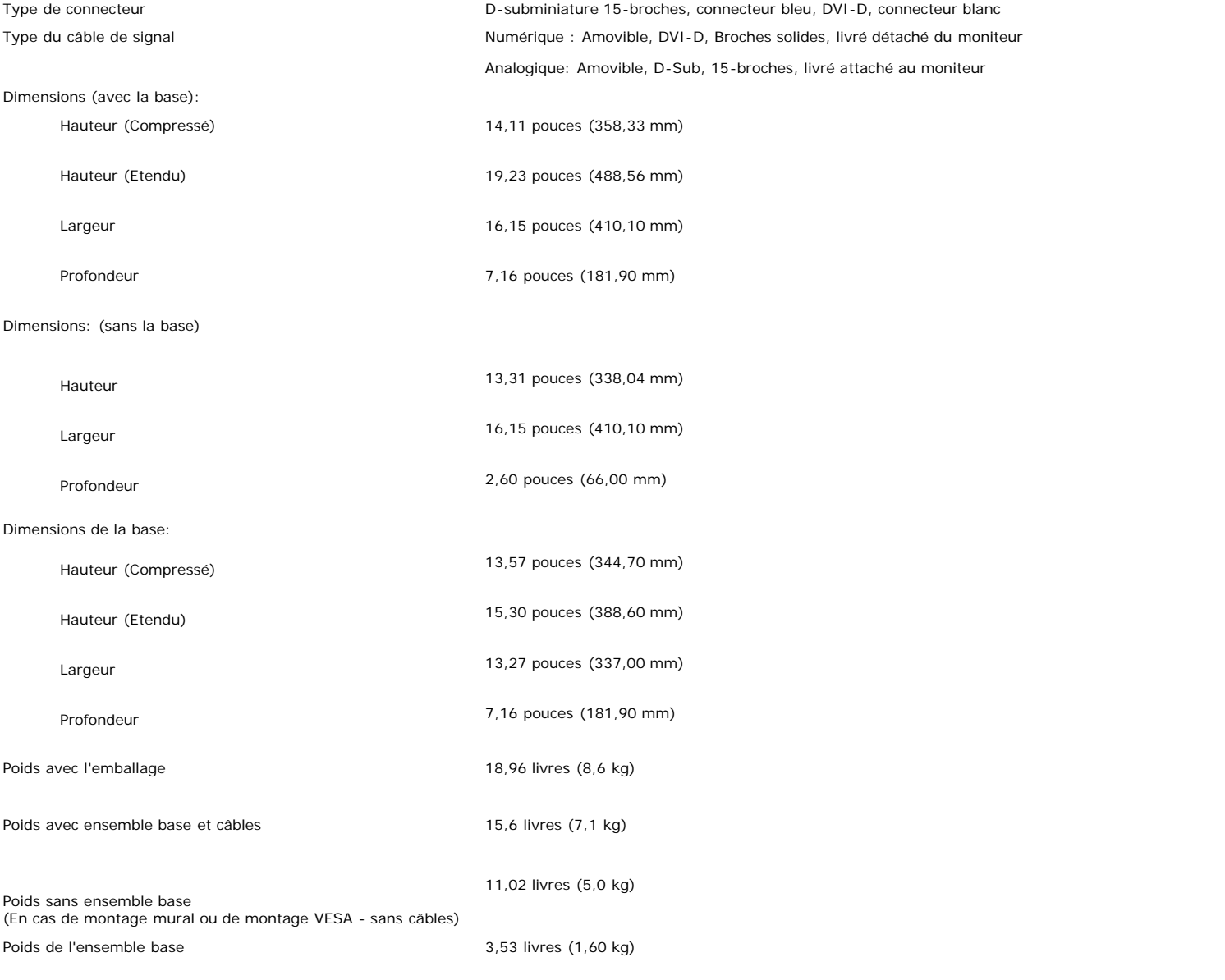

#### **Conditions environnementales**

Température :

En fonctionnement  $5^{\circ}$  à 35°C (41° à 95°F)

Hors fonctionnement Stockage: -20° à 60°C (-4° à 140°F) Expédition: -20° à 60°C (-4° à 140°F)

A Propos de Votre Ecran: Guide de l'utilisateur Dell 1907FP pour moniteur couleur à écran plat Dell

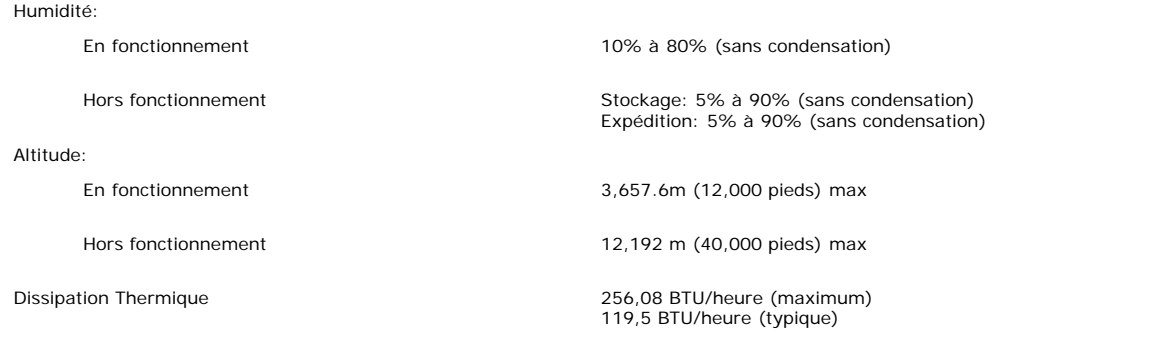

## **Entretien de Votre Ecran**

**MISE EN GARDE : Lisez et suivez les [consignes de sécurité](#page-28-1) avant de nettoyer le moniteur.**

**MISE EN GARDE : Avant de nettoyer le moniteur, débranchez son câble d'alimentation de la prise murale.** ∧

- · Pour nettoyer votre écran antistatique, humidifiez légèrement un chiffon doux et propre avec de l'eau. Si possible, utilisez un tissu de nettoyage spécial écran ou une solution adaptée au revêtement antistatique. Ne pas utiliser de produits à base de benzène, un diluant, de l'ammoniaque, des nettoyants abrasifs ou des produits à base d'air comprimé.
- Utilisez un chiffon légèrement humidifié et tiède pour nettoyer les parties en matière plastique. Evitez d'utiliser toutes sortes de détergents car certains peuvent laisser  $\bullet$ un film trouble sur les parties plastiques.
- Si vous remarquez la présence de poudres blanches lors du déballage de votre moniteur, éliminez-les à l'aide d'un chiffon. Cette poudre blanche est produite pendant le  $\bullet$ transport du moniteur.
- Manipulez votre moniteur avec soin car les plastiques de couleur foncée peuvent rayer et laisser des marques de rayures blanches plus facilement que les moniteurs de couleur claire.
- · Pour aider à maintenir une meilleure qualité d'image sur votre moniteur, utiliser un économiseur d'écran qui change dynamiquement et veuillez éteindre votre moniteur quand vous ne l'utilisez pas.

[Retour à la Table des Matières](#page-0-0)

Utiliser la Base Réglable de Votre Ecran: Guide de l'utilisateur pour moniteur couleur à écran plat Dell 1907FP

[Retour à la Table des Matières](#page-0-0)

# **Utiliser la Base Réglable de Votre Ecran**

**Guide de l'utilisateur pour moniteur couleur à écran plat Dell™ 1907FP**

- **O** [Fixer la Base](#page-8-0)
- **O** [Organiser Vos Câbles](#page-8-1)
- O [Utiliser les fonctions d'Inclinaison, de Rotation et l'Extension Verticale](#page-9-0)
- **[Retirer la Base](#page-10-0)**

## <span id="page-8-0"></span>**Fixer la Base**

৶ **REMARQUE: La base est détachée et étendue lorsque l'écran est livré depuis l'usine.**

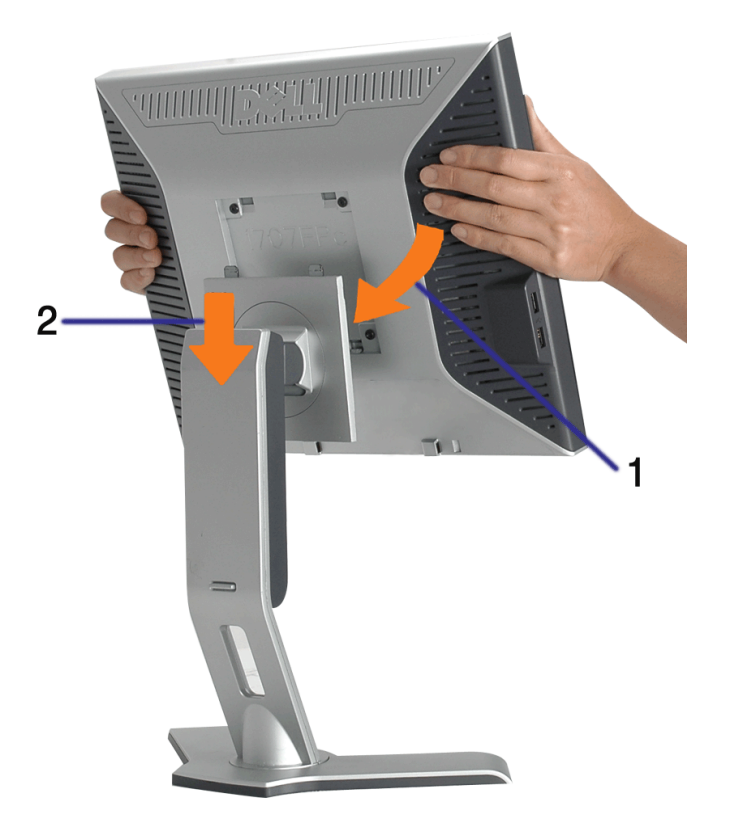

- 1. Ajustez la rainure sur le moniteur sur les deux loquets sur la base.
- 2. Descendez l'écran jusqu'à ce qu'il se verrouille en place sur la base.

# <span id="page-8-1"></span>**Organiser Vos Câbles**

Utiliser la Base Réglable de Votre Ecran: Guide de l'utilisateur pour moniteur couleur à écran plat Dell 1907FP

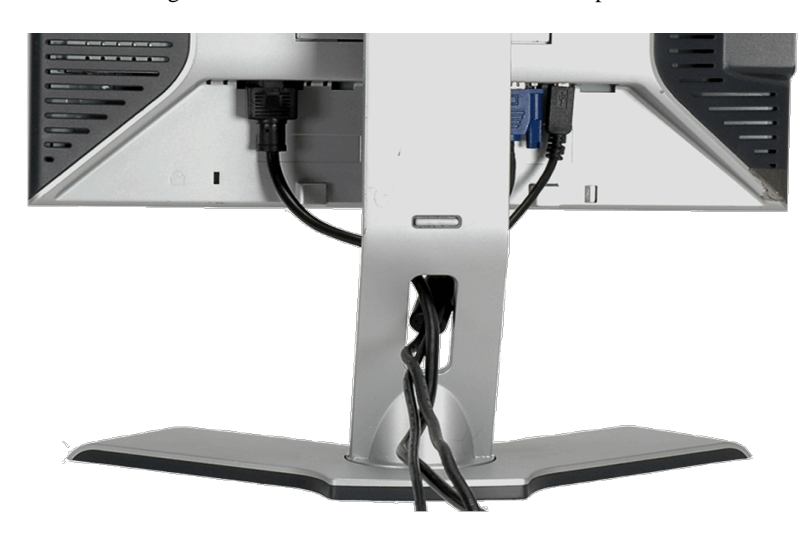

Après avoir branché tous les câbles nécessaires sur votre écran et votre ordinateur, (Voir [Connecter Votre Ecran](#page-11-0) pour réaliser le raccordement des câbles), utilisez la gaine de câbles pour aménager soigneusement tous les câbles comme illustré cidessus.

# <span id="page-9-0"></span>**Utiliser les fonctions d'Inclinaison, de Rotation et l'Extension Verticale**

Régler Votre Ecran à l'aide des fonctions d'Inclinaison, de Rotation et de l'Extension Verticale Vous pouvez régler votre écran pour qu'il s'adapte au mieux à vos besoins de vision.

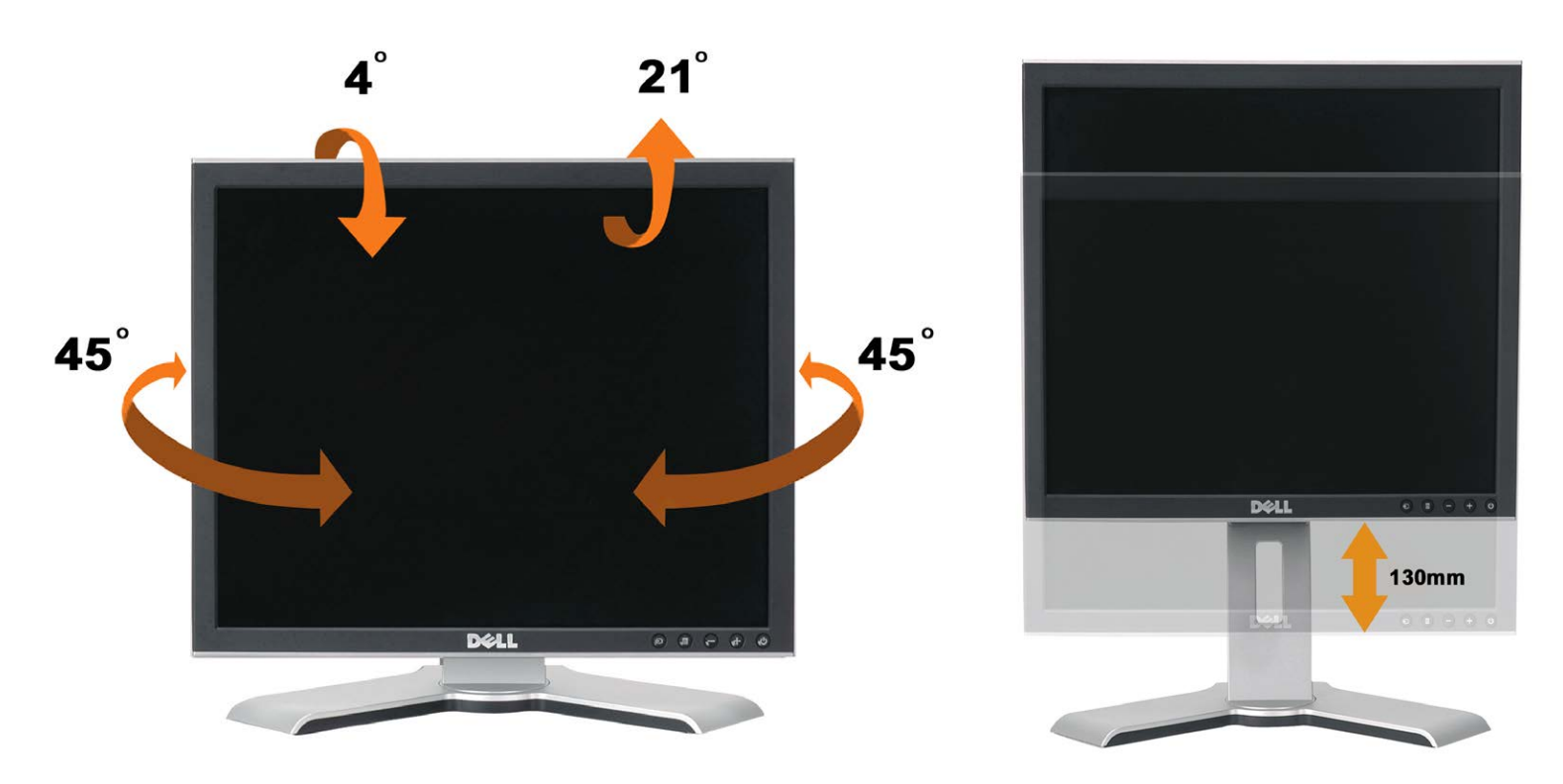

Vous pouvez régler verticalement la base, jusqu'à 130mm (5.12 pouces) avec le bouton verrouillage/libération de la base. Vous pouvez ajuster le moniteur à la position désirée en faisant glisser le moniteur vers le haut ou vers le bas de la base..

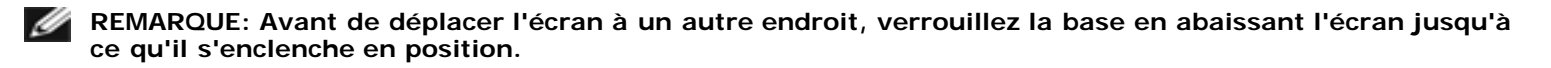

Utiliser la Base Réglable de Votre Ecran: Guide de l'utilisateur pour moniteur couleur à écran plat Dell 1907FP

# <span id="page-10-0"></span>**Retirer la Base**

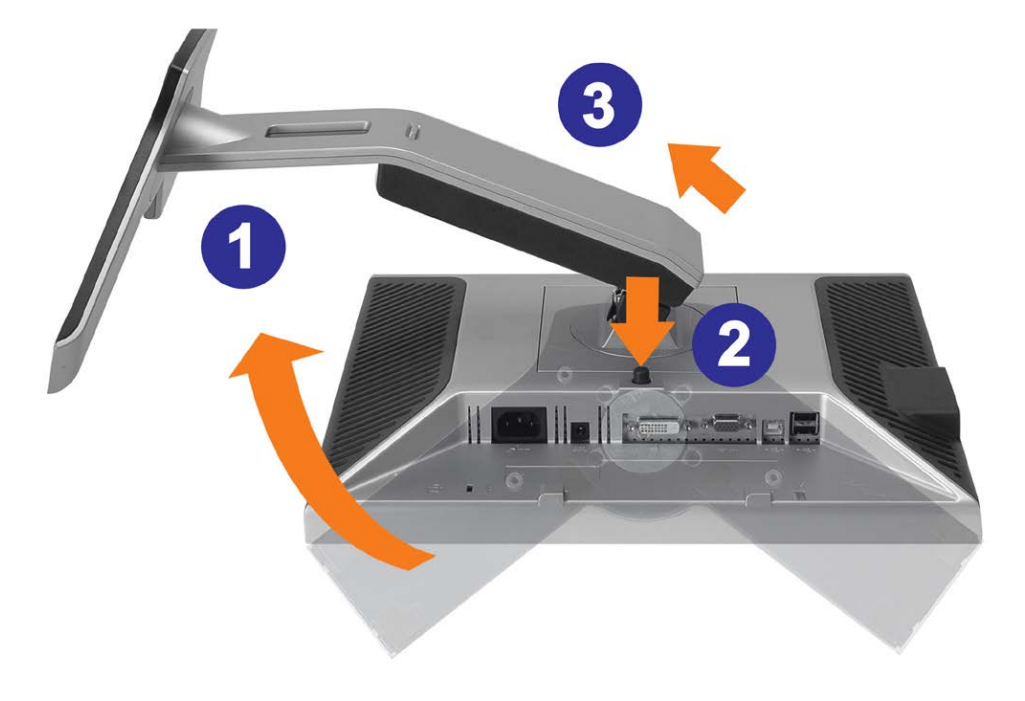

**AVERTISSEMENT: Après avoir placé le moniteur sur un chiffon ou un coussin doux, appliquez la procédure ci-dessous pour retirer la base.**

- 1. Faites pivoter la base pour avoir accès au bouton de retrait de la base.
- 2. Appuyez sur le bouton de retrait de la base et soulevez la base pour la séparer du moniteur.

[Retour à la Table des Matières](#page-0-0)

[Retour à la Table des Matières](#page-0-1)

## **Installer Votre Moniteur**

**Guide de l'utilisateur pour moniteur couleur à écran plat Dell™ 1907FP**

- **[Connecter Votre Ecran](#page-11-2)**
- [Utiliser le Panneau Frontal](#page-12-1)
- [Utiliser le Menu OSD](#page-13-1)
- **[Régler la Résolution Optimale](#page-19-1)**
- [Utiliser la SoundBar Dell \(En Option\)](#page-20-1)

## <span id="page-11-2"></span>**Connecter Votre Ecran**

<span id="page-11-1"></span>**MISE EN GARDE : Avant de débuter quelque procédure que ce soit de cette section, suivez les [consignes de sécurité](#page-28-2).**

<span id="page-11-0"></span>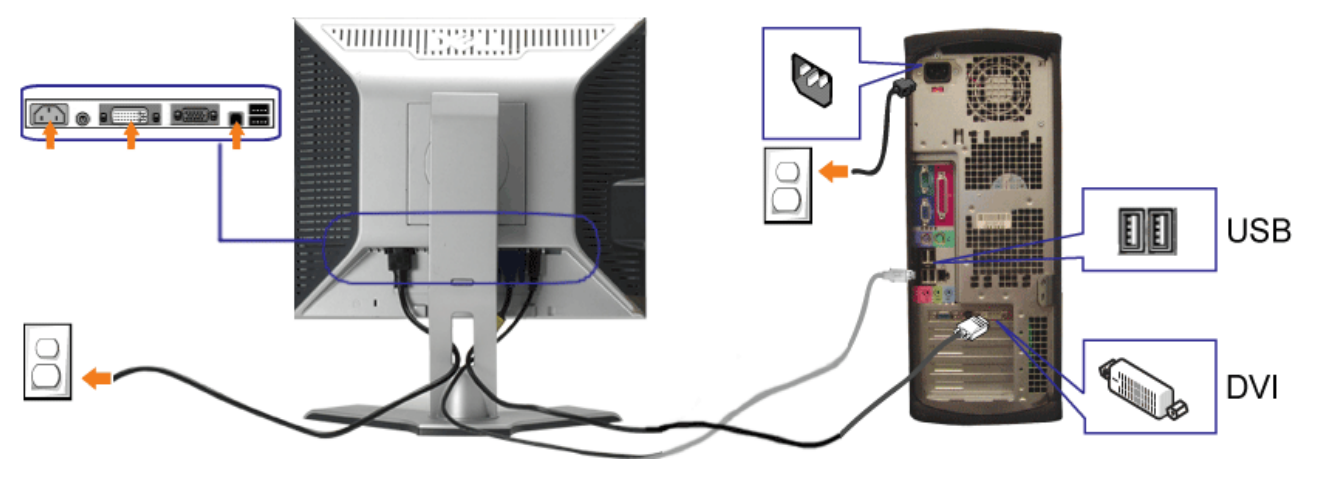

**ou**

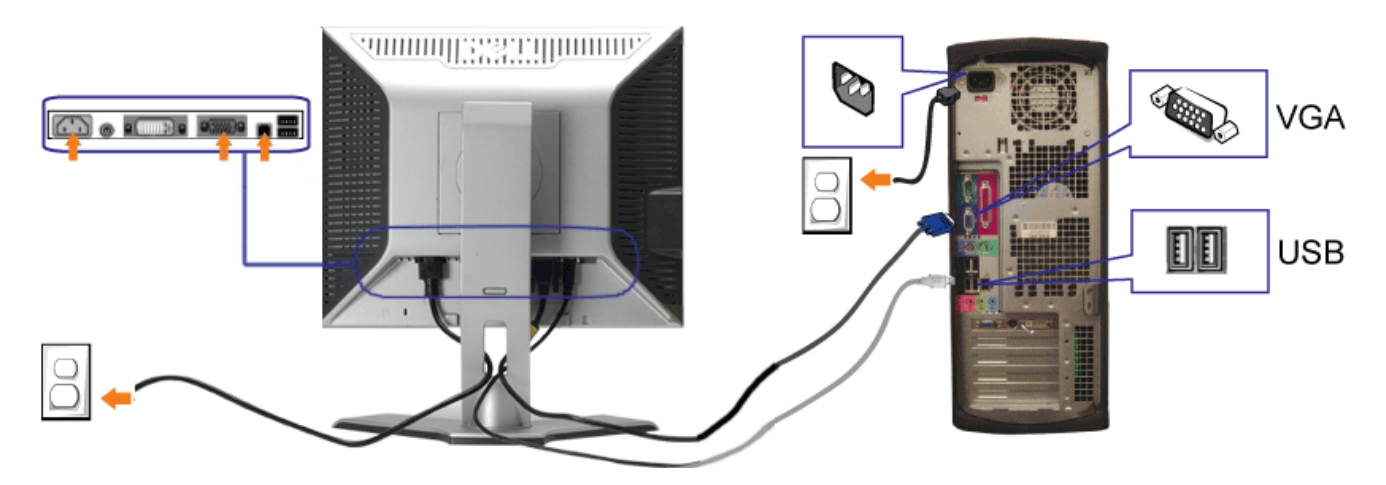

- **1.** Eteignez votre ordinateur et débranchez son câble d'alimentation.
- **2.** Connectez soit le câble DVI blanc soit le câble VGA bleu sur les connecteurs de l'ordinateur et du moniteur.
- 3. Connectez le câble USB livré avec votre moniteur sur l'ordinateur et le connecteur USB flux montant sur le moniteur. Une fois le câble connecté à l'ordinateur et au<br>3. moniteur, vous pouvez utiliser les connecteurs USB
- **4.** Connectez n'importe quel périphérique USB.
- **5.** Connectez les câbles d'alimentation.
- **6.** Allumez votre écran et votre ordinateur. Si vous ne voyez aucune image, poussez le bouton de sélection de la source et assurez-vous que la bonne source d'entrée est<br>Sélectionnée. Si vous ne voyez toujours pas d'image,

### <span id="page-12-1"></span>**Utiliser le Panneau Frontal**

Utilisez les boutons sur le panneau frontal du moniteur pour régler les paramètres de l'image.

<span id="page-12-0"></span>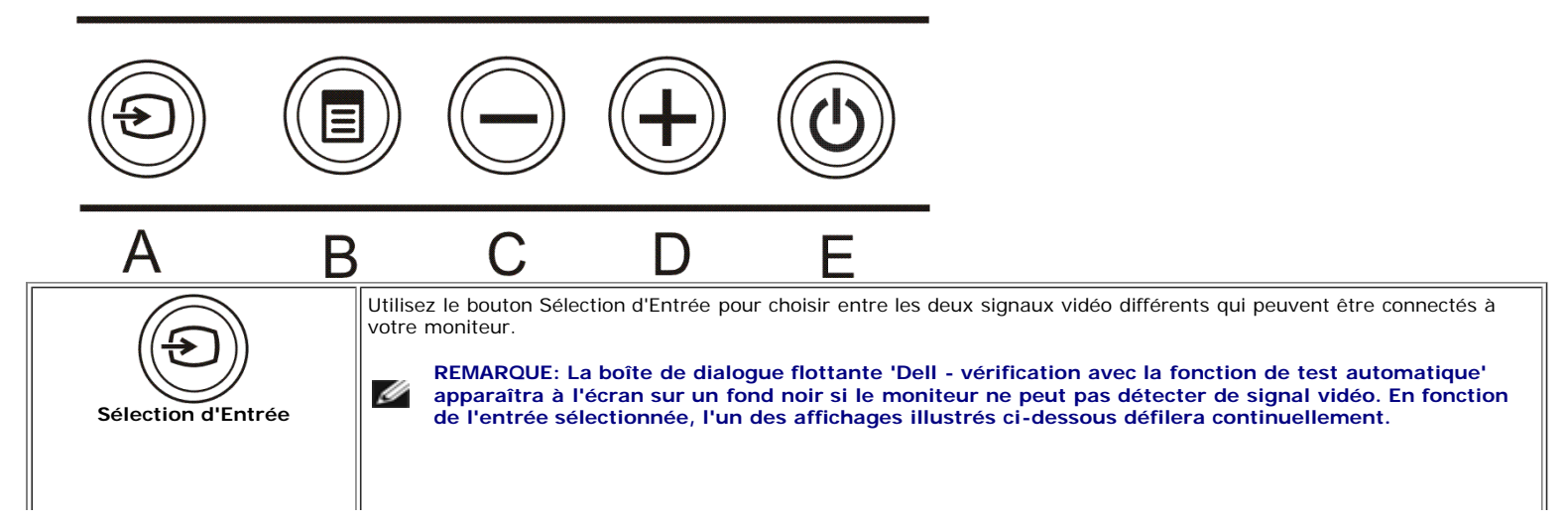

#### Installer Votre Ecran: Guide de l'utilisateur pour moniteur couleur à écran plat Dell 1907FP

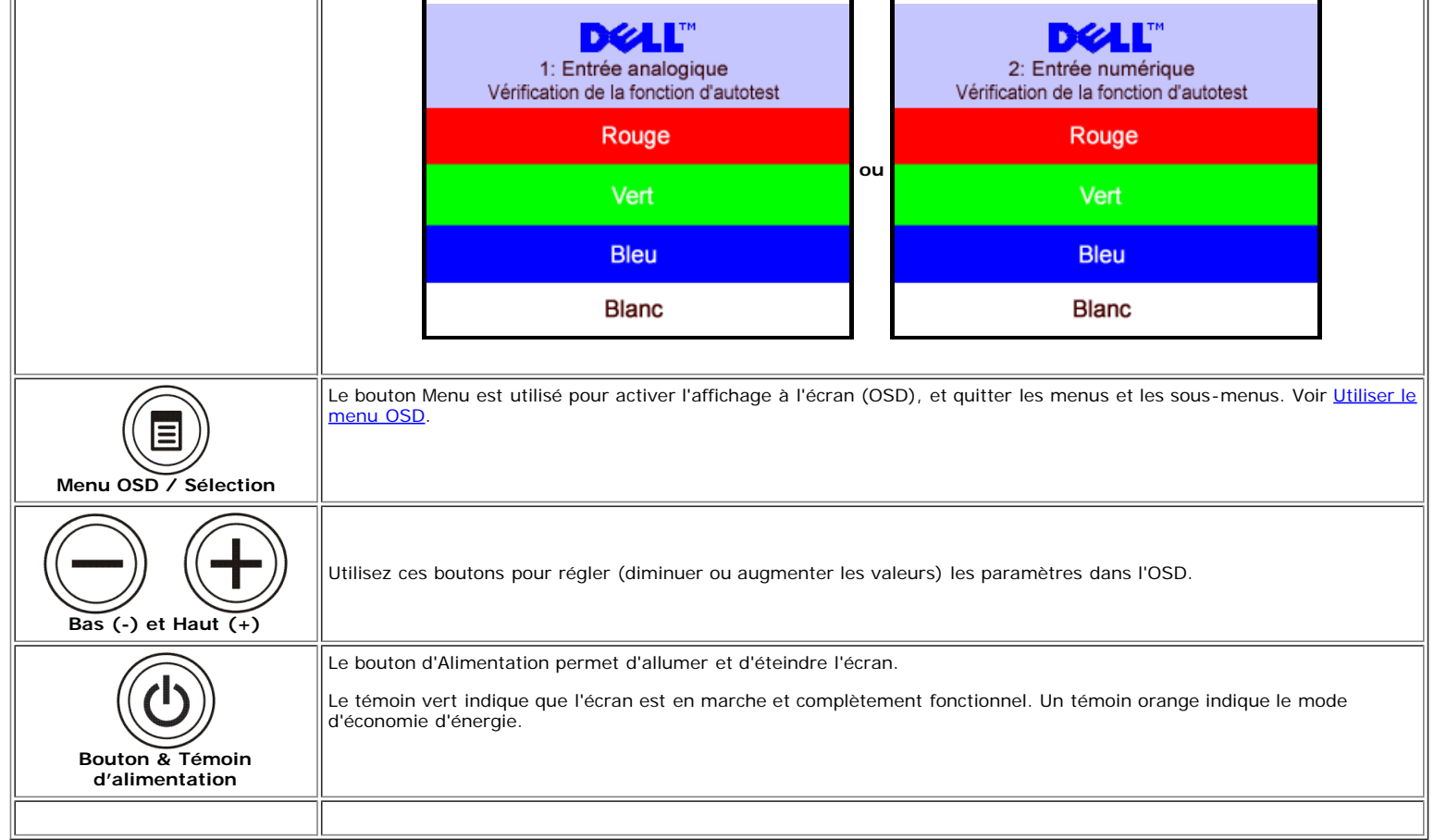

### <span id="page-13-1"></span>**Utiliser le Menu OSD**

Ø

**REMARQUE: Si vous modifiez les paramètres et si ensuite vous accédez à un autre menu ou si vous quittez l'OSD, le moniteur enregistrera automatiquement toutes ces modifications. Si vous attendez que l'OSD disparaisse après avoir effectué un réglage, vos paramétrages seront également enregistrés.**

1. Poussez le bouton MENU pour ouvrir le menu OSD et afficher le menu principal.

<span id="page-13-0"></span>**Menu Principal pour l'Entrée Analogique (VGA) Menu Principal pour l'Entrée Numérique (DVI)**

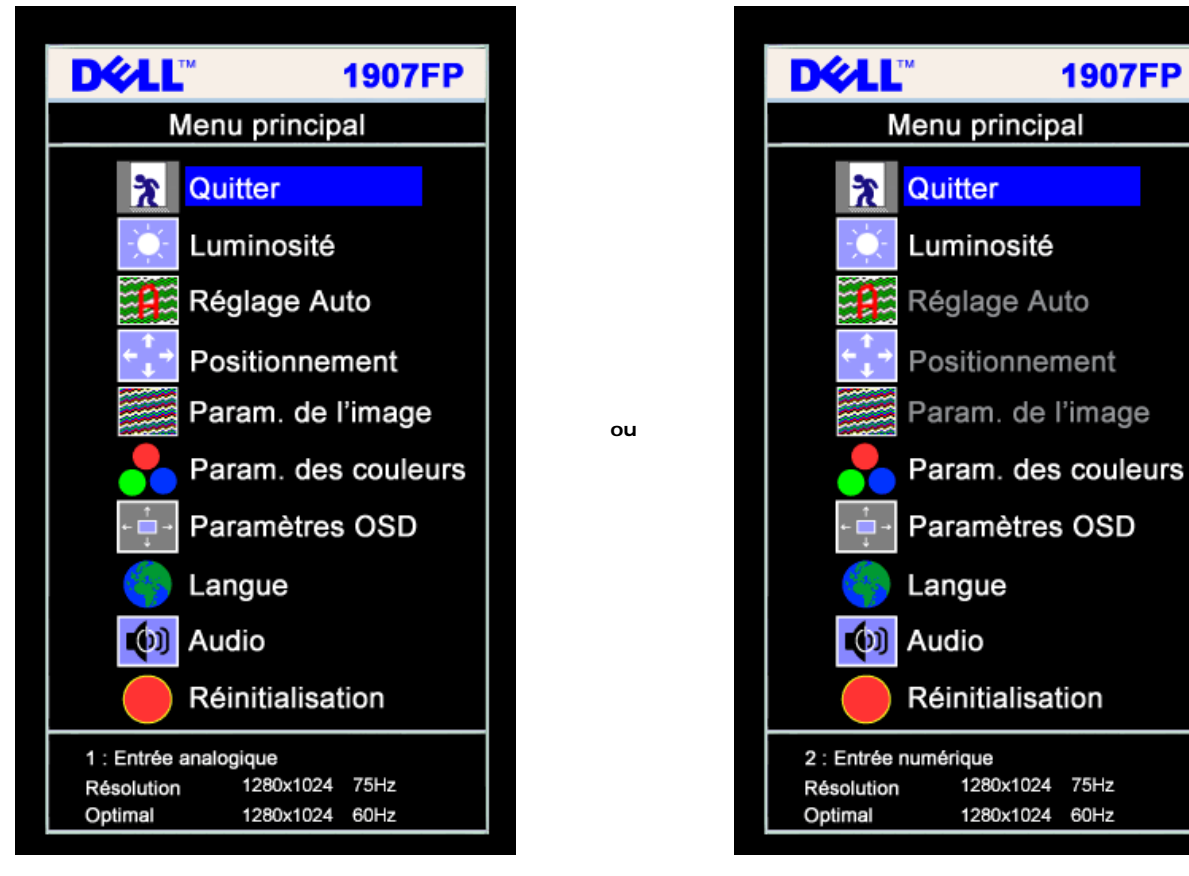

#### Ø **REMARQUE: Les Réglages de l'image et son positionnement sont disponibles uniquement lorsque vous utilisez le connecteur analogique (VGA).**

2. Appuyez sur les boutons **-** et **+** pour vous déplacer entre les différentes options de réglage. Au fur et à mesure que vous vous déplacez d'une icône à l'autre, le nom de l'option est mis en surbrillance. Voir le tableau suivant pour obtenir une liste complète de toutes les options disponibles pour le moniteur.

**1907FP** 

- 3. Appuyez sur le bouton MENU une fois pour activer l'option mise en surbrillance.
- 4. Appuyez sur les boutons et + pour sélectionner le paramètre voulu.
- 5. Appuyez sur le bouton MENU pour accéder à la barre de réglage puis utiliser les boutons **-** et **+** pour effectuer les modifications en fonction des témoins dans le menu.
- 6. Pressez le bouton MENU une fois pour revenir au menu principal et sélectionner une autre option ou pressez le bouton MENU deux ou trois fois pour quitter le menu OSD.

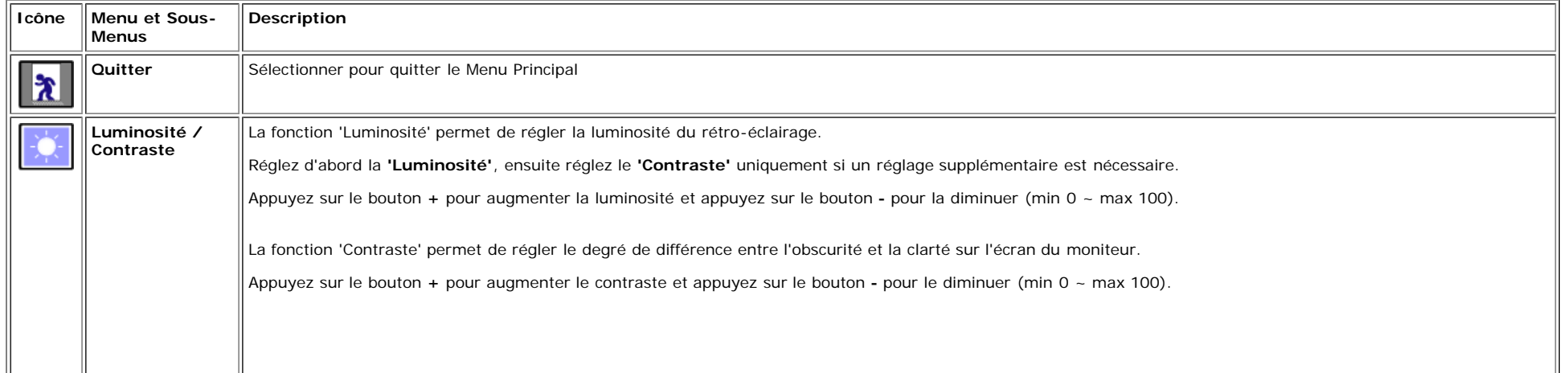

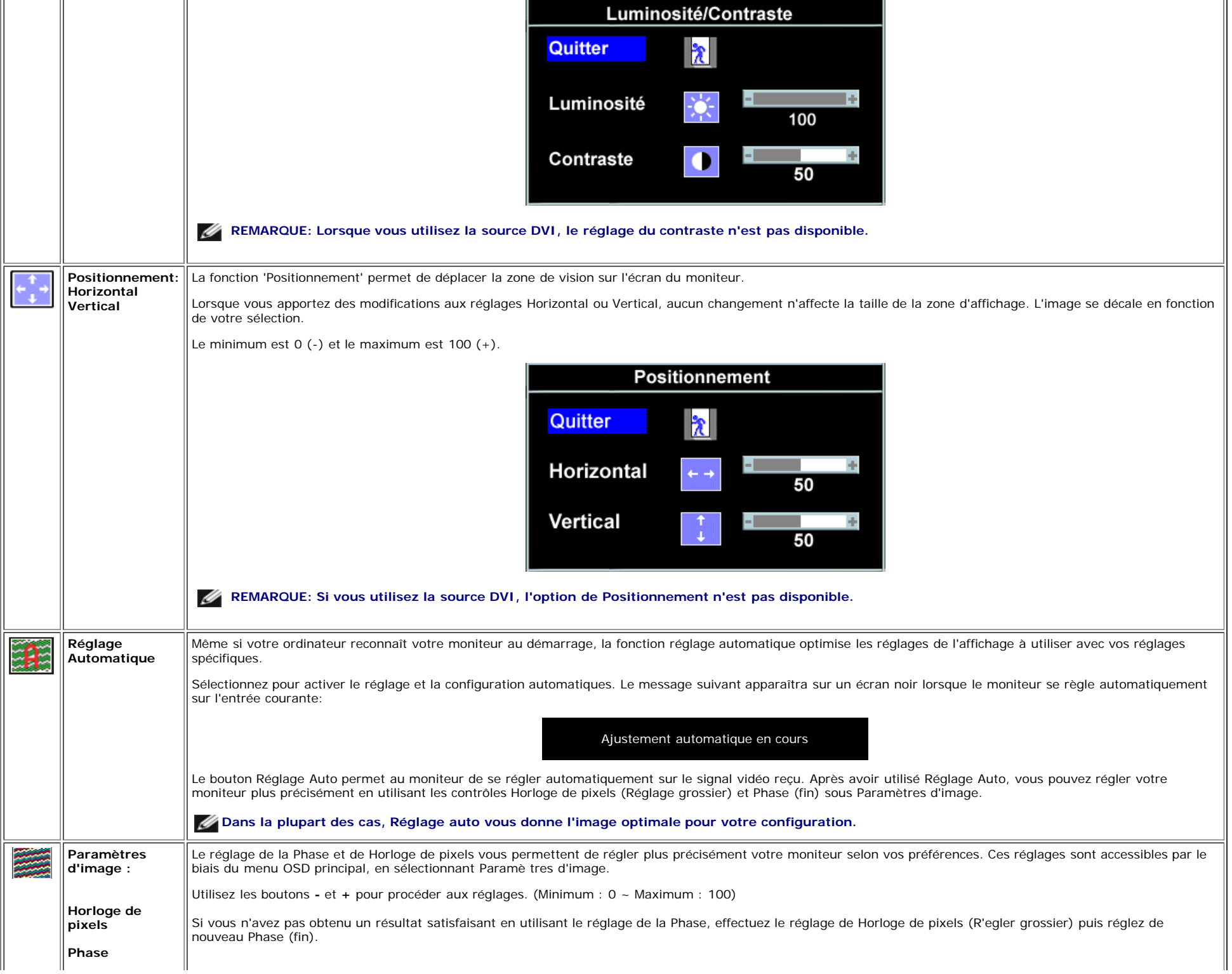

 $\bar{\mathbf{H}}$ 

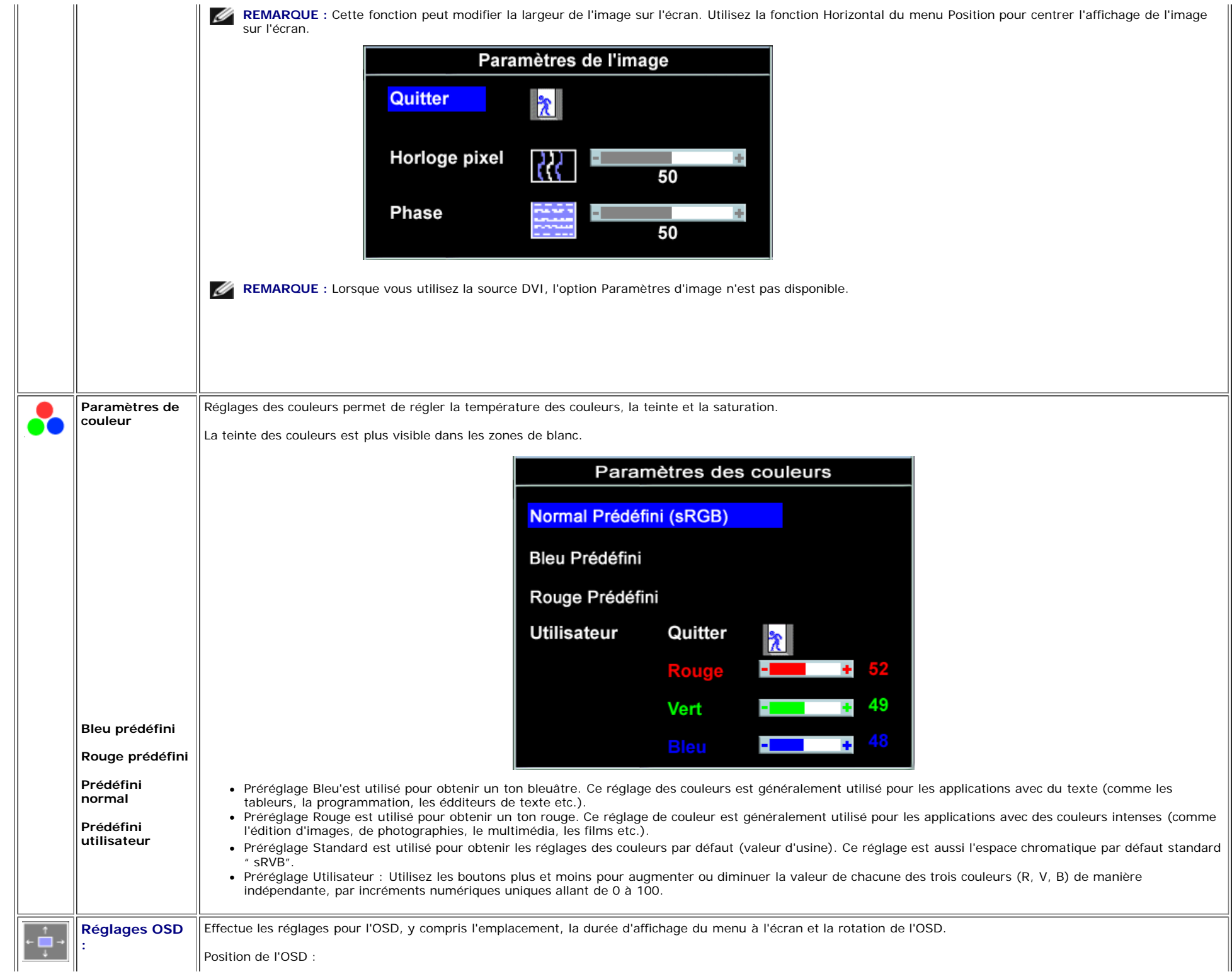

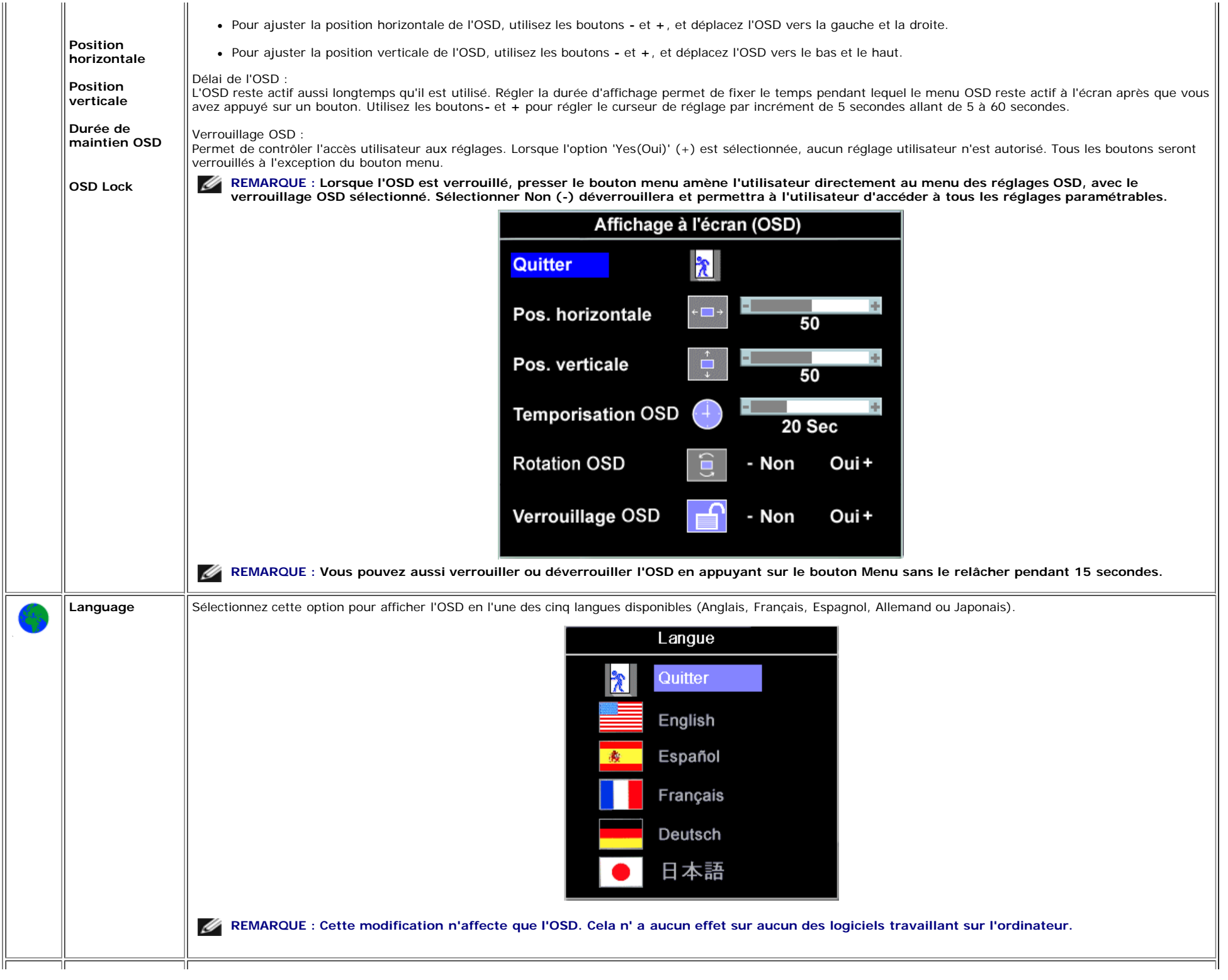

Installer Votre Ecran: Guide de l'utilisateur pour moniteur couleur à écran plat Dell 1907FP

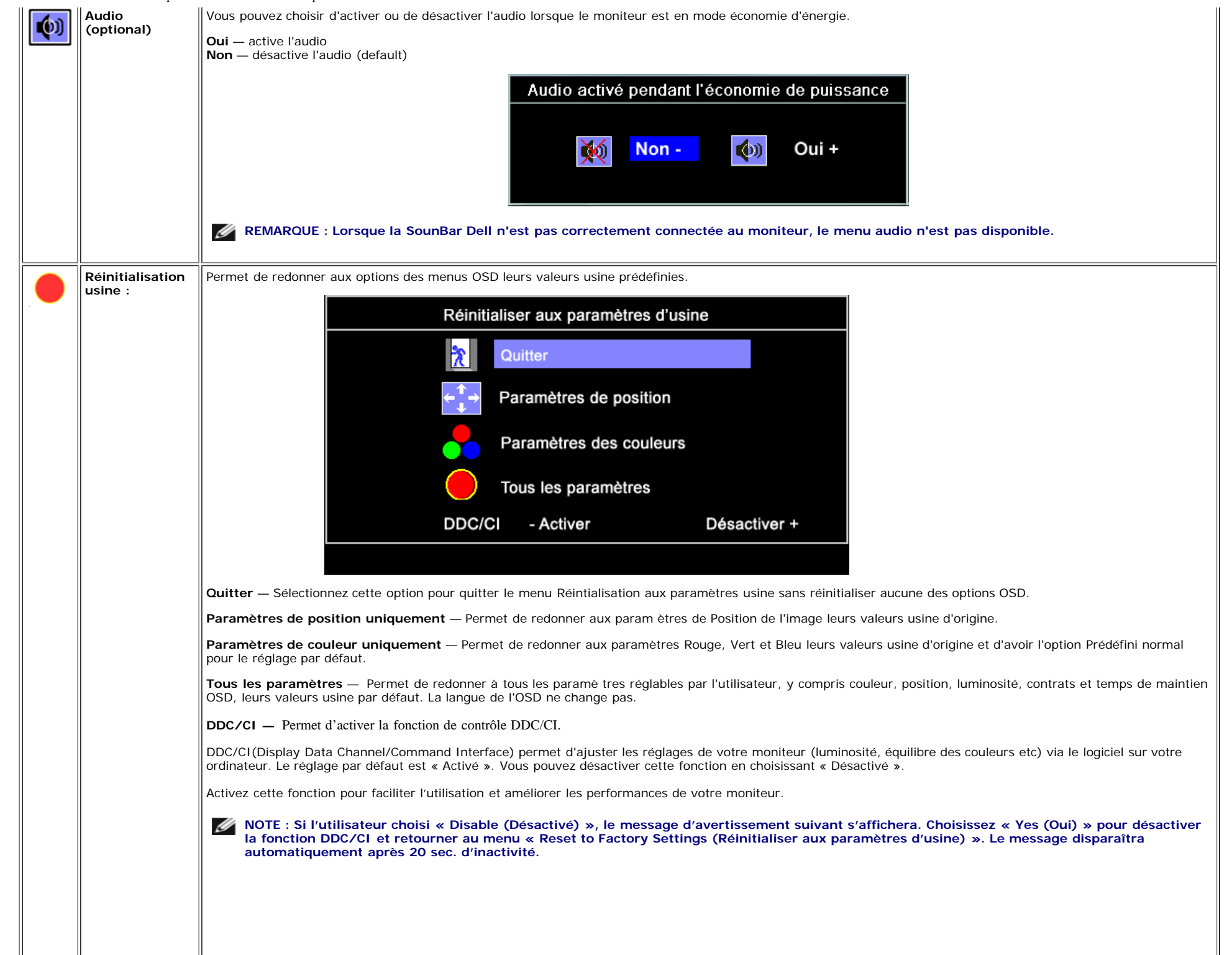

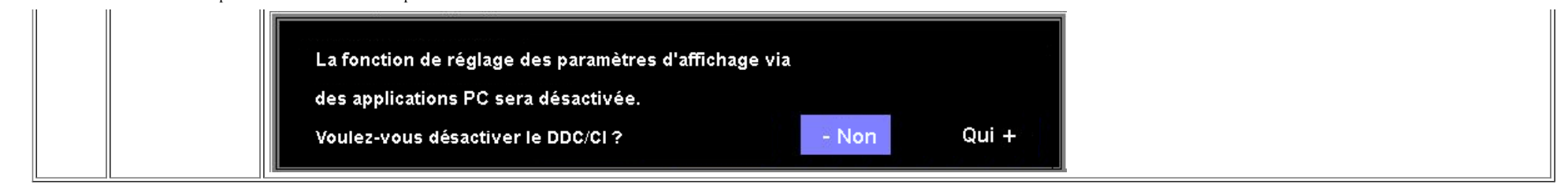

#### **Messages d'avertissement de l'OSD**

L'un des messages d'avertissement suivants peut apparaître à l'écran indiquant que le moniteur est hors des limites de synchronisation.

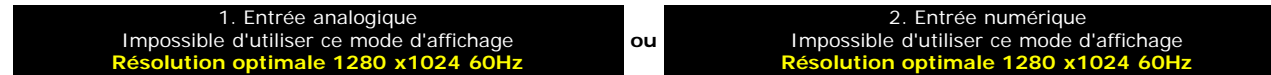

Cela signifie que l'écran ne peut pas se synchroniser avec le signal reçu depuis l'ordinateur. Le signal est soit trop élevé soit trop faible pour que l'écran puisse l'utiliser. Voir [Spécifications](#page-3-1)pour connaître les limites des fréquences Horizontale et Verticale utilisables par ce moniteur. Le mode recommandé est de 1280 X 1024 @ 60Hz.

**A REMARQUE : La boîte de dialogue flottante 'Dell - vérification avec la fonction de test automatique' apparaîtra à l'écran si le moniteur ne peut pasdétecter de signal vidéo.** 

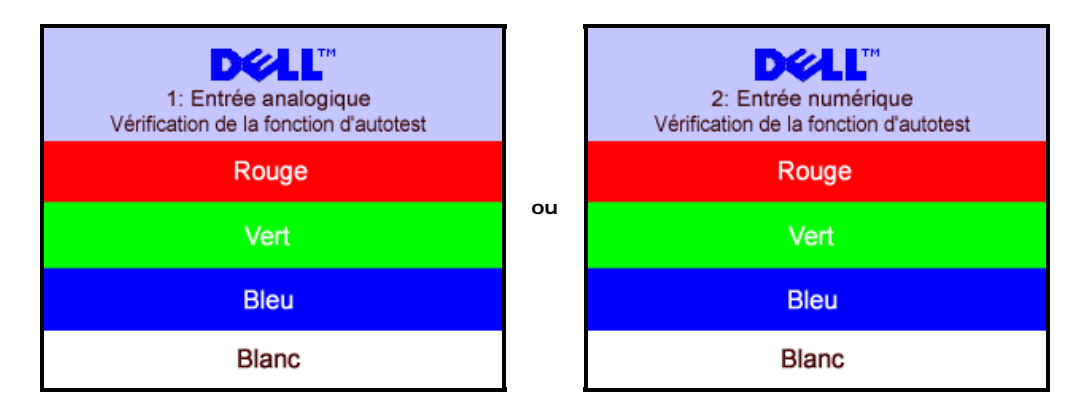

Il peut qu'aucun message d'avertissement ne s'affiche mais que l'écran reste vide. Cela peut aussi indiquer que le moniteur ne peut pas se synchroniser avec l'ordinateur.

Voir [Solution des problèmes](#page-25-1) pour de plus amples informations.

## <span id="page-19-1"></span>**Réglage de la résolution optimale**

- 1. Faites un clic droit sur le bureau et sélectionnez **Propriétés**.
- 2. Sélectionnez l'onglet **Paramètres**.
- 3. Réglez la résolution de l'écran sur 1280 x 1024.
- 4. Cliquez sur **OK**.

Si vous ne voyez pas l'option 1280x1024, vous avez peut-être besoin de mettre à jour votre pilote graphique. Selon votre ordinateur, menez à bien l'une des procédures suivantes.

Si vous avez un ordinateur de bureau ou portable Dell :

Allez sur **support.dell.com**, tapez votre numéro de service et téléchargez le dernier pilote pour votre carte graphique.

Si vous utilisez un ordinateur d'une marque autre que Dell (portable ou de bureau) :

- Allez zur le site d'assistance de votre ordinateur et téléchargez les derniers pilotes graphiques.
- <span id="page-19-0"></span>Allez sur le site web de votre carte graphique et téléchargez les derniers pilotes graphiques.

## <span id="page-20-1"></span>**Utilisation de la Soundbar Dell (Optional)**

La Sound Bar Dell est un système deux voies stéréo qui peut se monter sur les écran plans Dell. La Sound Bar possède une molette de contrôle du volume et un contrôle marche/arrêt pour ajuster le niveau général du système, une LED bleue indiquant la mise sous tension et deux prises audio pour casque.

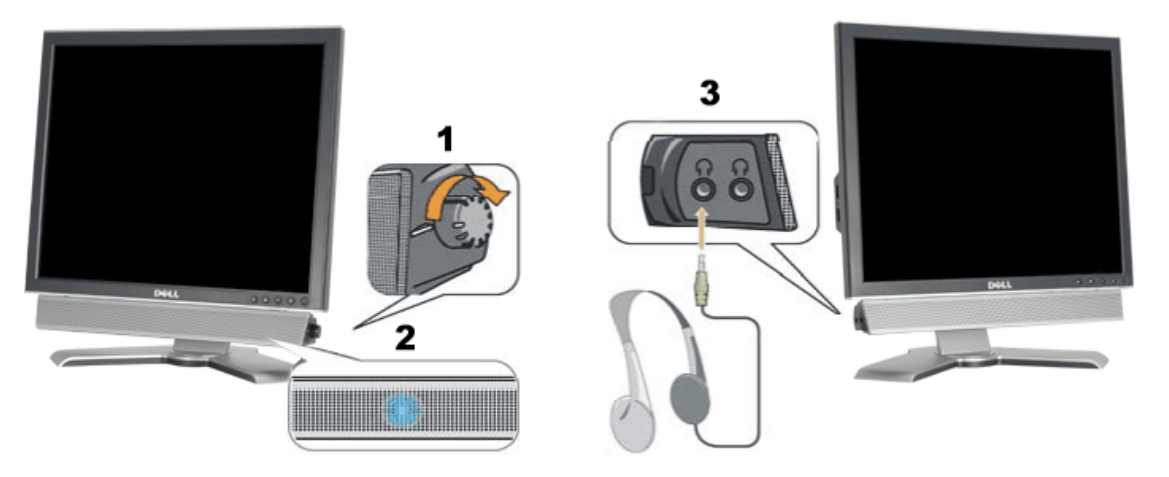

- <span id="page-20-0"></span>**1.** Alimentation/contrôle du volume
- **2.** Indicateur d'alimentation
- **3.** Connecteurs pour écouteurs

#### **Fixation de la Soundbar au moniteur**

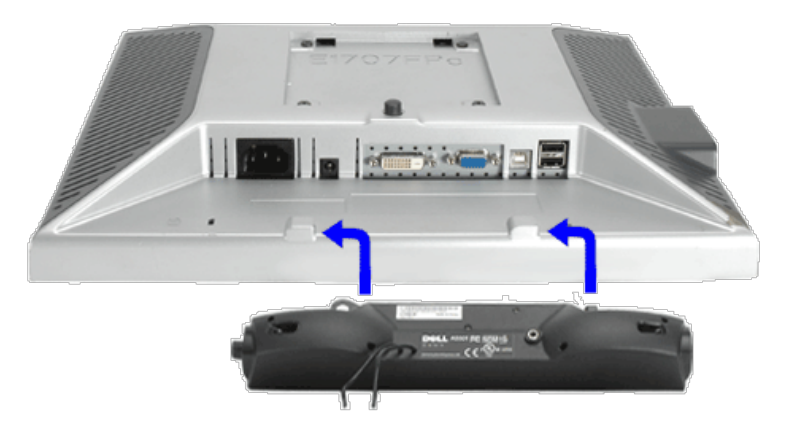

- 1. Sur l'arrière du moniteur, fixez la Sound Bar en alignant les deux orifices avec les deux languettes sur le bas à l'arrière du moniteur.
- 2. Faites glisser la Sound Bar vers la gauche jusqu'à ce qu'elle s'enclenche en position.
- 3. Branchez le cordon d'alimentation de la Soundbar sur le connecteur à l'arrière du moniteur.
- 4. Insérez la mini-fiche stéréo vert clair de l'arrière de la Sound Bar dans le prise de sortie audio de l'ordinateur.
- **REMARQUE :** *Connecteur d'alimentation de la Sound Bar La sortie 12V CC sert uniquement à la Sound Bar optionnelle.* Ø
- Ο **NOTICE:** *Ne pas utiliser de périphérique autre que la Sound Bar Dell.*

Installer Votre Ecran: Guide de l'utilisateur pour moniteur couleur à écran plat Dell 1907FP

[Retour à la page Table des matières](#page-0-1)

[Retour à la Table des Matières](#page-0-0)

# **Faire Pivoter Votre Ecran**

**Guide de l'utilisateur pour moniteur couleur à écran plat Dell™ 1907FP**

- **[Changer l'Orientation de Votre Ecran](#page-22-0)**
- **[Faire Pivoter Votre Système d'Exploitation](#page-22-1)**

# <span id="page-22-0"></span>**Changer l'Orientation de Votre Ecran**

Avant de faire pivoter votre écran, il doit être étendu verticalement ([Extension Verticale](#page-9-0)) ou incliné ([Inclinaison](#page-9-0)) pour éviter de cogner le bord inférieur de l'écran.

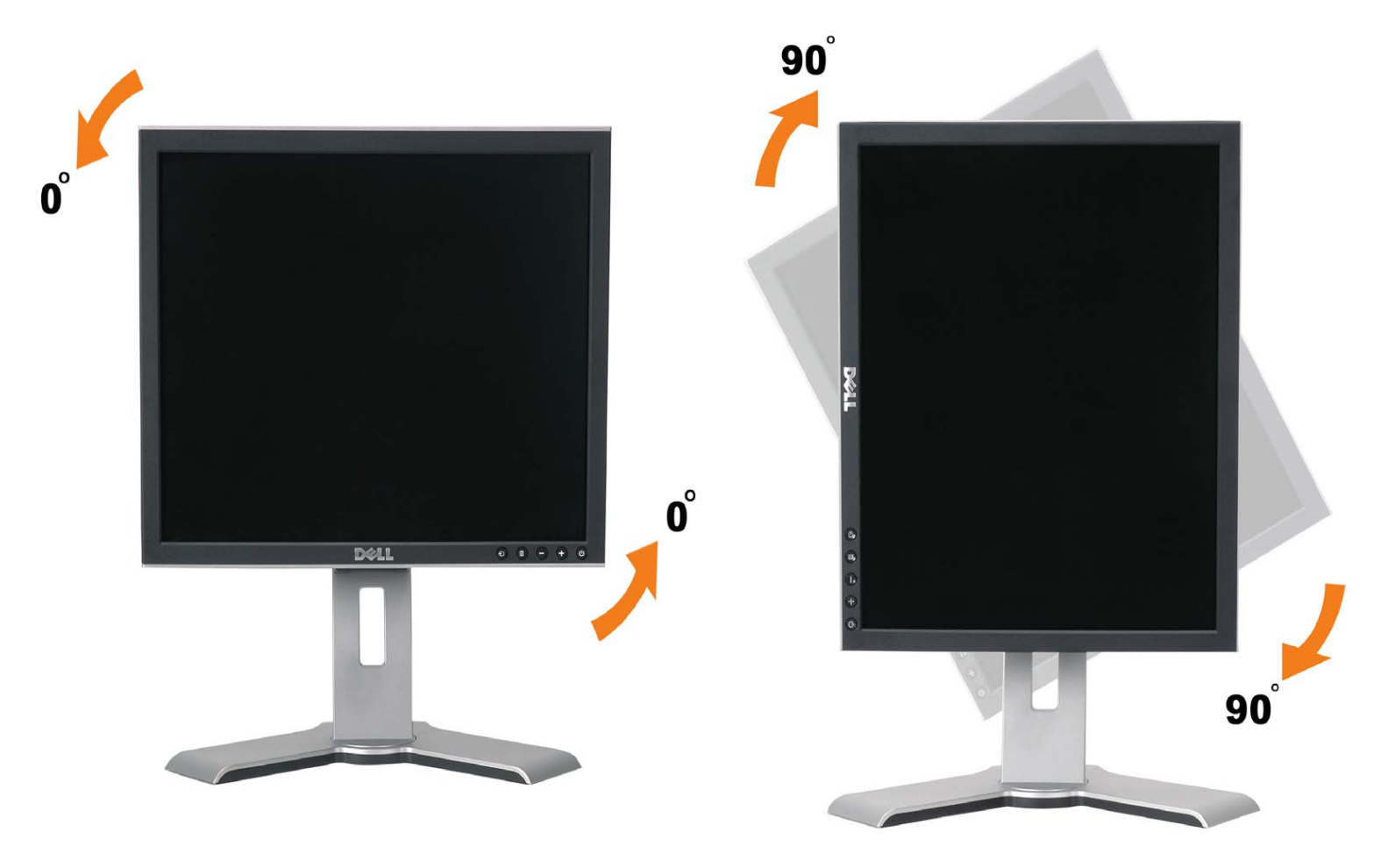

# <span id="page-22-1"></span>**Faire Pivoter Votre Système d'Exploitation**

Après avoir fait pivoté votre écran, vous devrez effectuer les étapes ci-dessous pour faire pivoter votre système d'exploitation.

**REMARQUE: Si vous utilisez cet écran avec un ordinateur d'une marque autre que Dell, vous devrez aller sur le Site web du pilote graphique ou le site web du constructeur de votre ordinateur pour obtenir les instructions sur la façon de faire pivoter votre système d'exploitation.**

- 1. Cliquez avec le bouton droit sur le Bureau et cliquez sur **Propriétés**.
- 2. Sélectionnez l'onglet **Paramètres** puis cliquez sur **Avancé**.
- 3. Si vous possédez une carte ATI, sélectionnez l'onglet **Rotation** et réglez l'angle de rotation désiré. Si vous possédez une carte nVidia, cliquez sur l'onglet nVidia, sélectionnez NVRotate dans la colonne de gauche puis choisissez l'angle de rotation désiré.

Si vous possédez une carte Intel, sélectionnez l'onglet de la carte graphique **Intel**, cliquez sur **Propriétés de la carte graphique**, choisissez l'onglet **Rotation** puis réglez l'angle de rotation désiré.

**REMARQUE: Si vous ne trouvez pas d'option de rotation ou si elle ne fonctionne pas correctement, allez sur le site web à l'adresse suivante support.dell.com et téléchargez le dernier pilote pour votre carte graphique.**

[Retour à la Table des Matières](#page-0-0)

[Retour à la Table des Matières](#page-0-0)

# <span id="page-24-1"></span>**Résolution des Problèmes**

**Guide de l'utilisateur pour moniteur couleur à écran plat Dell™ 1907FP**

- **O** [Dépannage de Votre Ecran](#page-24-0)
- **[Problèmes Généraux](#page-25-0)**
- **[Problèmes Spécifiques au Produit](#page-26-0)**
- [Problèmes liés à l'USB](#page-26-1)
- **O** [Dépannage de Votre Soundbar](#page-26-2)

**MISE EN GARDE : Avant de débuter quelque procédure que ce soit de cette section, suivez les [consignes de sécurité](#page-28-1).**

## <span id="page-24-0"></span>**Dépannage de Votre Moniteur**

#### **Vérification à l'aide de la Fonction Test Auto (Self-Test Feature Check : STFC)**

Votre écran dispose d'une fonction de test automatique qui vous permet de vérifier s'il fonctionne correctement. Si votre moniteur et votre ordinateur sont connectés correctement mais que l'écran du moniteur reste éteint, effectuez le test automatique du moniteur en suivant ces étapes:

- 1. Eteignez votre ordinateur et votre moniteur.
- 2. Débranchez le câble vidéo à l'arrière de l'ordinateur. Afin de vous assurer du bon fonctionnement du Test Automatique,
- déconnectez le câble Numérique (connecteur blanc) et le câble Analogique (connecteur bleu) situés à l'arrière de l'ordinateur.
- 3. Rallumez le moniteur.

La boîte de dialogue flottante "Dell - vérification à l'aide de la fonction de test automatique" doit apparaître à l'écran sur un arrière-plan noir si le moniteur ne peut pas détecter un signal vidéo mais s'il fonctionne correctement. En mode Test Automatique, le témoin d'alimentation reste en vert. De plus, en fonction de l'entrée sélectionnée, l'une des boîtes de dialogue illustrées ci-dessous défilera continuellement sur l'écran.

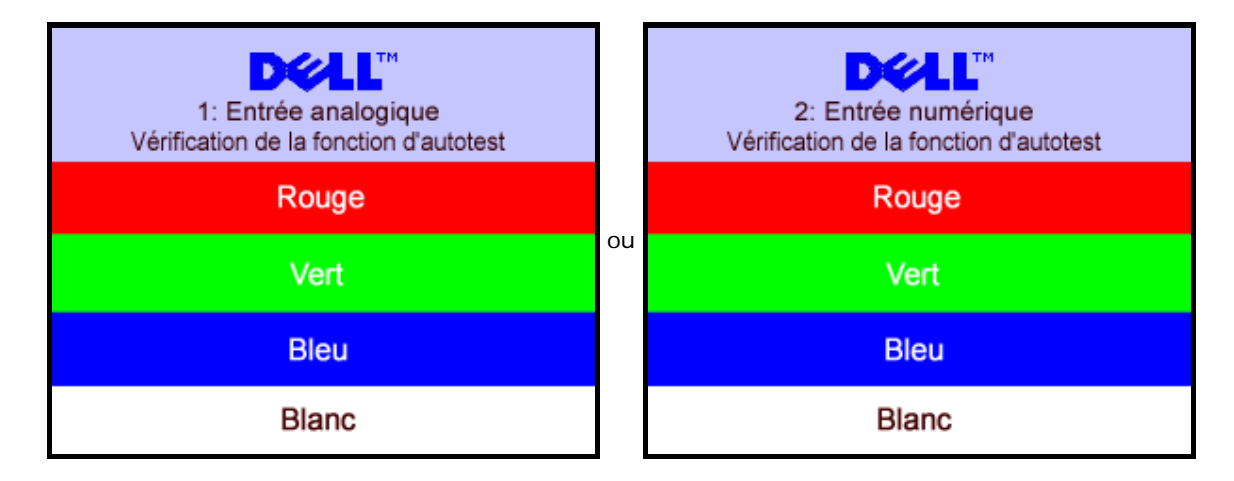

Cette boîte de dialogue apparaîtra également lors du fonctionnement habituel du système en cas de déconnexion ou de dommages du câble vidéo.

4. Eteignez votre moniteur et reconnectez le câble vidéo, puis rallumez votre ordinateur ainsi que votre moniteur.

Si l'écran de votre moniteur n'affiche toujours aucune image après avoir suivi la procédure précédente, vérifiez votre contrôleur vidéo et votre ordinateur; votre moniteur fonctionne correctement.

#### **Messages d'Avertissement OSD**

Un message d'avertissement peut apparaître à l'écran indiquant que le moniteur est hors des limites de synchronisation.

<span id="page-25-1"></span>Résoudre les Problèmes Guide de l'utilisateur pour moniteur couleur à écran plat Dell 1907FP

1. Entrée analogique Impossible d'utiliser ce mode d'affichage **Résolution optimale 1280 x1024 60Hz**

2. Entrée numérique Impossible d'utiliser ce mode d'affichage **Résolution optimale 1280 x1024 60Hz**

Cela signifie que l'écran ne peut pas se synchroniser avec le signal reçu depuis l'ordinateur. Le signal est soit trop élevé soit trop faible pour que l'écran puisse l'utiliser. Voir [Spécifications du moniteur](#page-3-0) pour connaître les limites des fréquences Horizontale et Verticale adressables par ce moniteur. Le mode recommandé est de 1280 X 1024 @ 60Hz.

ou

Il se peut parfois qu'aucun message d'avertissement ne s'affiche mais que l'écran reste vide. Cela peut aussi indiquer que le moniteur ne peut pas se synchroniser avec l'ordinateur ou que le moniteur est en mode économie d'énergie.

# <span id="page-25-0"></span>**Problèmes Généraux**

Le tableau suivant contient les informations générales relatives aux problèmes courants de l'écran que vous pouvez rencontrer.

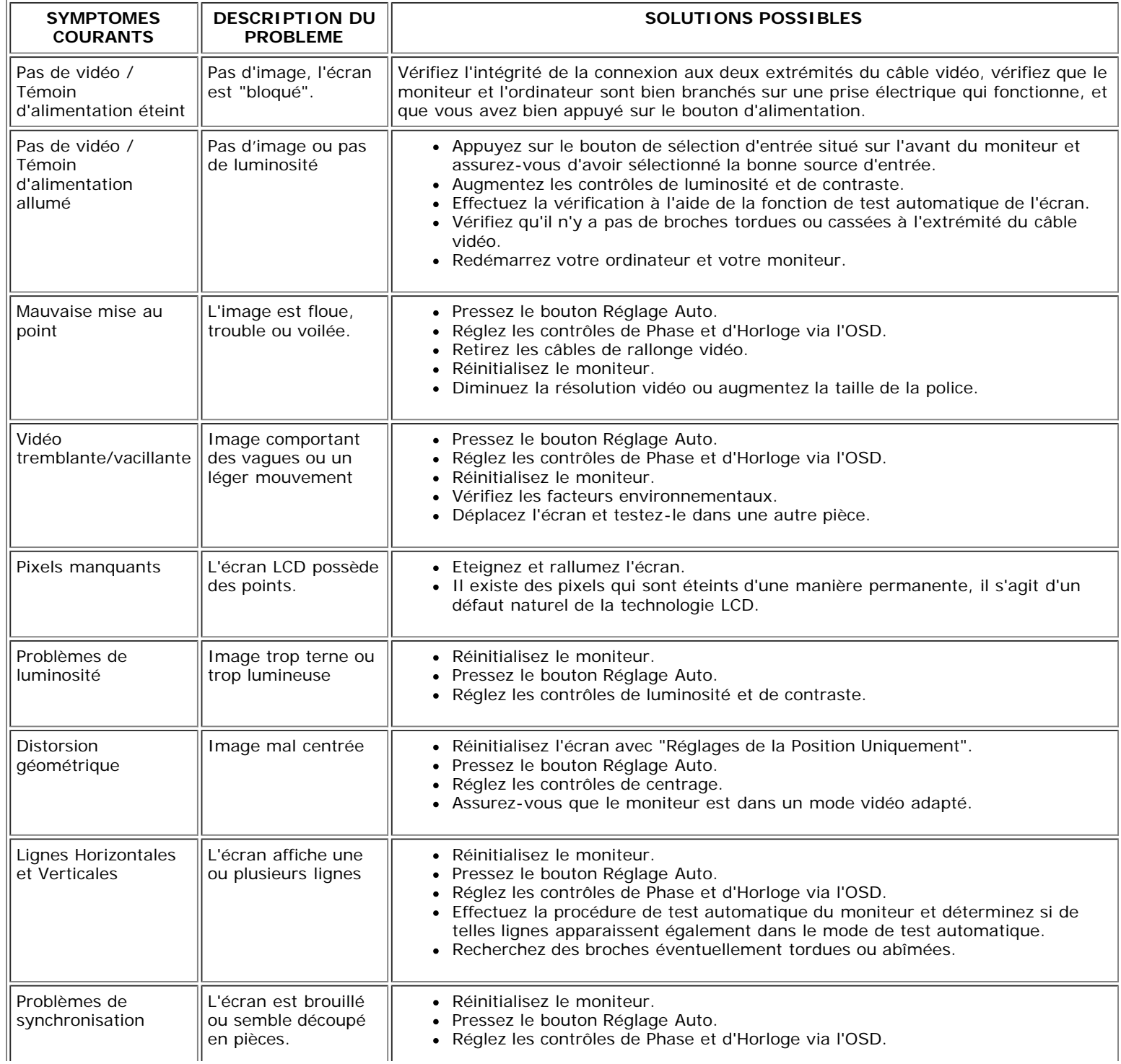

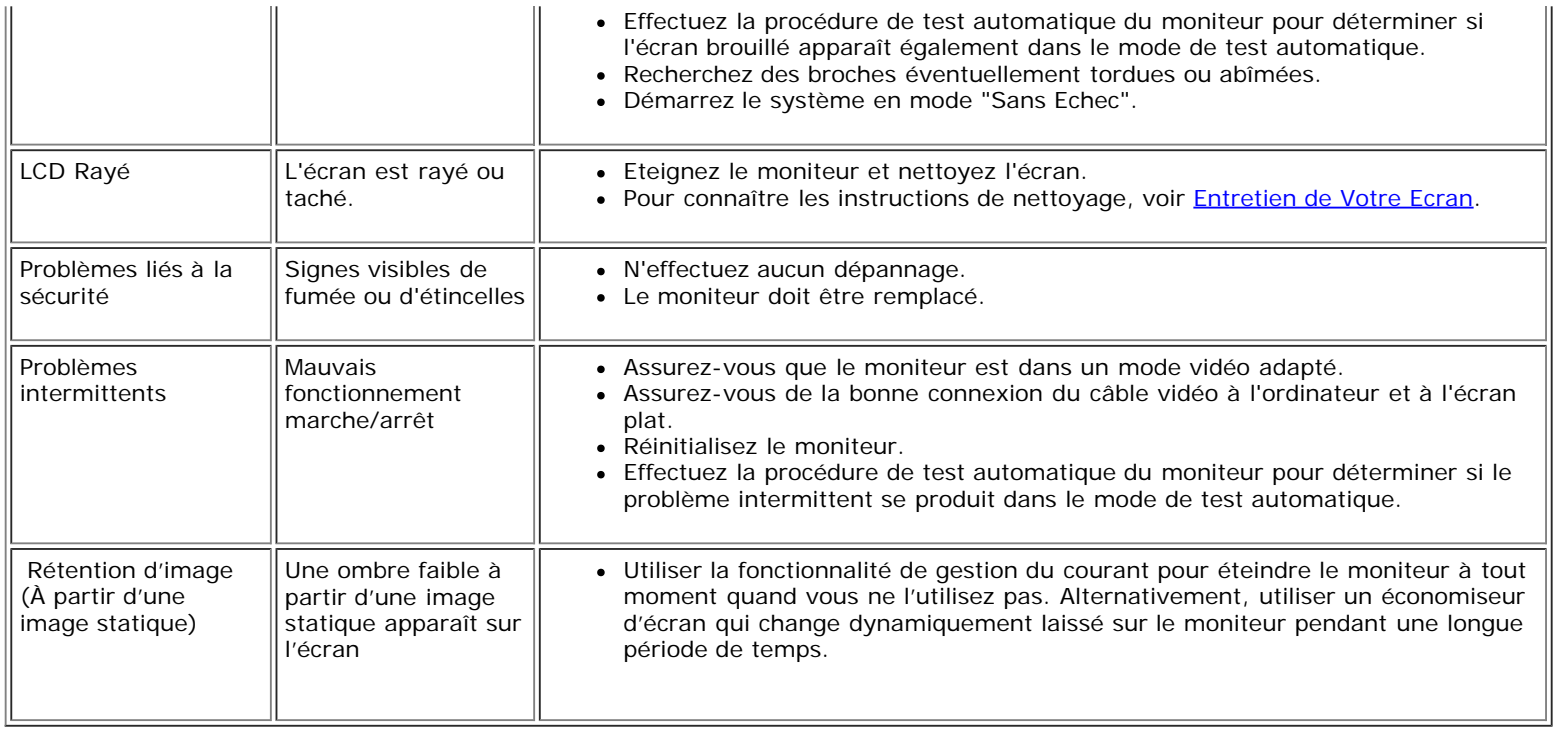

# <span id="page-26-0"></span>**Problèmes Spécifiques au Produit**

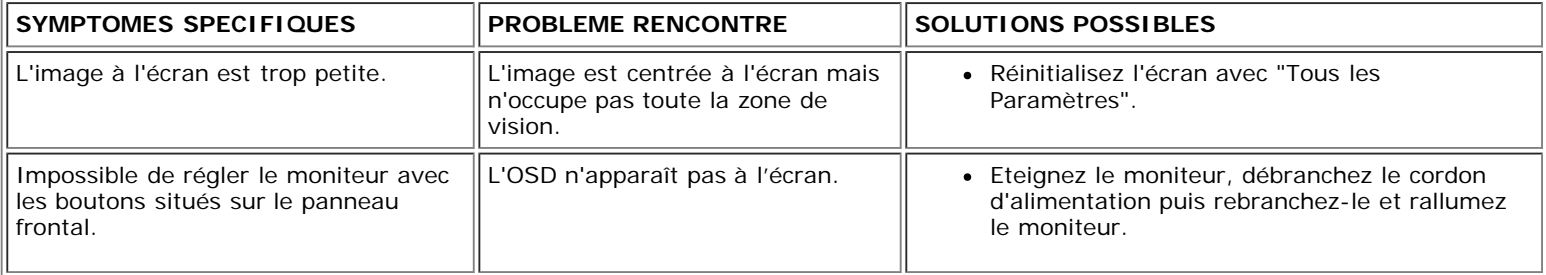

## <span id="page-26-1"></span>**Problèmes liés à l'USB**

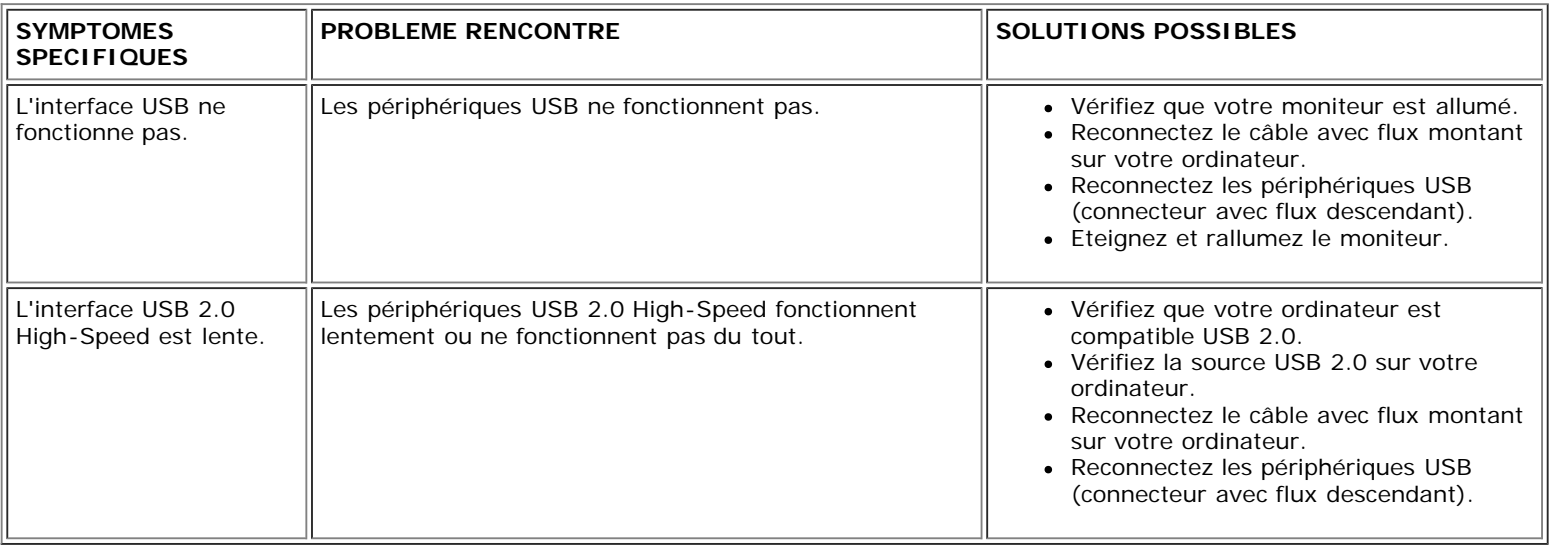

# <span id="page-26-2"></span>**Dépannage de Votre Soundbar**

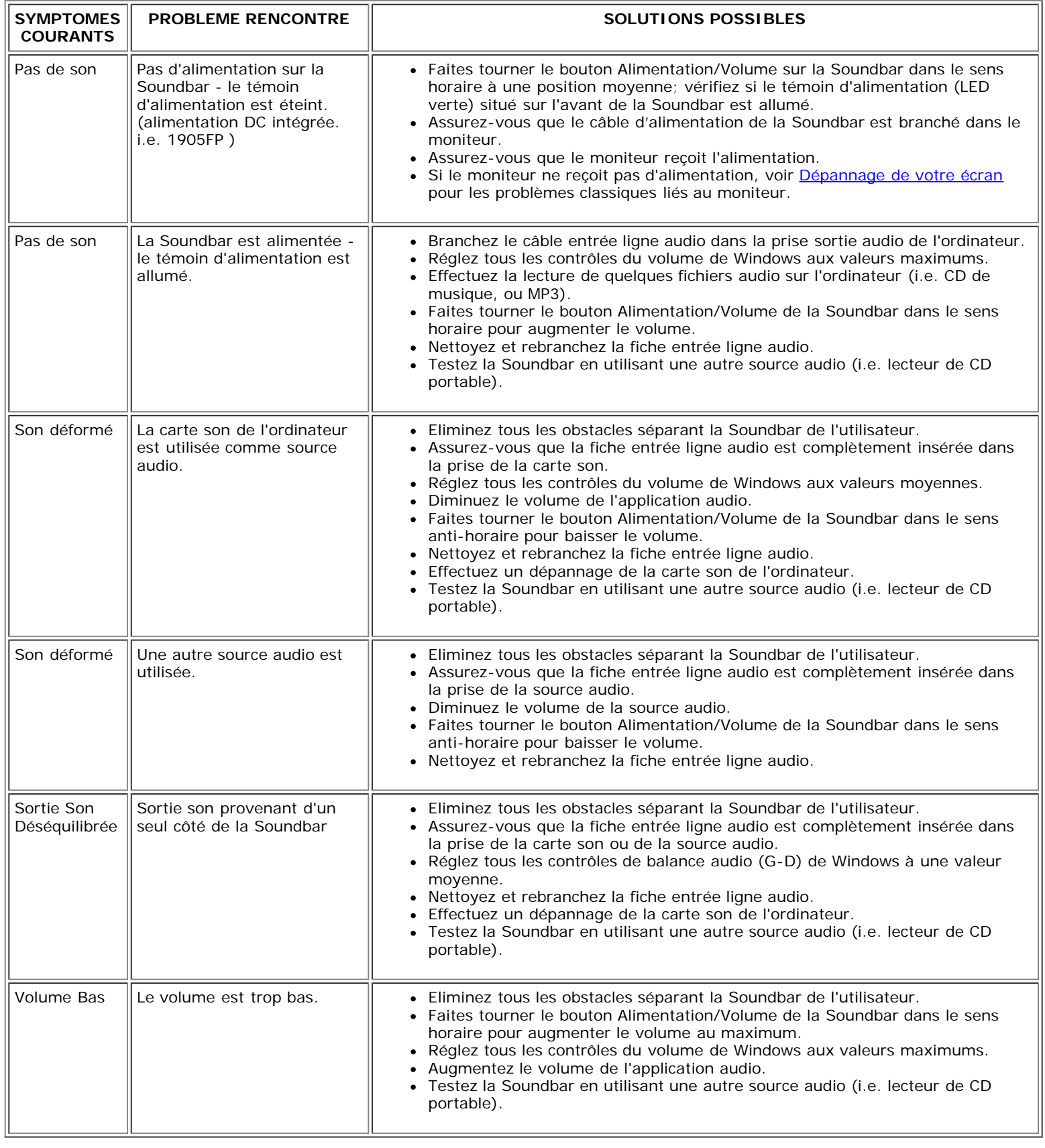

[Retour à la Table des Matières](#page-0-0)

[Retour à la Table des Matières](#page-0-1)

## **Appendice**

**Guide Utilisateur du Moniteur Couleur Dell™ 1907FP**

- **[Informations d'Identification FCC](#page-28-3)**
- **[MISE EN GARDE : Consignes de Sécurité](#page-28-2)**
- **[Contacter Dell](#page-29-1)**
- [Guide de Configuration de Votre Moniteur](#page-38-1)

## <span id="page-28-3"></span>**Informations d'Identification FCC**

Avertissement FCC (U.S.Aseulement)

#### **FCC Classe B**

Cet équipement génère, utilise et peut émettre de l'énergie de fréquence radio. S'il n'est pas installé et utilisé conformément aux instructions du fabricant, il risque de provoquer des interférences qui affecteront la réception de la radio et de la télévision.Cet équipement a été testé et déclaré conforme aux limitations relatives à un appareil numérique de classe B, conformément à la Section 15 des règles de la FCC.

Cet appareil est conforme aux directives FCC Section 15.Son fonctionnement est sujet aux deux conditions suivantes :

1 Ce produit ne risque pas de causer d'interférences nuisibles.

2 Ce produit doit accepter toutes les interférences reçues, y compris celles qui risquent d'entraîner un fonctionnement indésirable.

**AVERTISSEMENT:**La réglementation FCC prévoit que les altérations ou modifications non expressément approuvées par Dell Inc. peuvent annuler votre droit à utiliser cet appareil.

<span id="page-28-0"></span>Ces limitations visent à assurer une protection raisonnable contre les interférences dans le cadre d'une installation résidentielle.Il n'y a toutefois aucune garantie qu'il ne se produira pas d'interférences dans une installation particulière.Si cet équipement provoque des interférences avec la réception radio et télévision (allumez et éteignez vos appareils pour vous en assurer), nous vous conseillons d'essayer de corriger les interférences par l'une ou plusieurs des mesures suivantes :

- Réorientez ou déplacez l'antenne de réception.
- Repositionnez le système par rapport au récepteur.
- Augmentez la distance entre l'équipement et le récepteur.
- Branchez l'équipement à une prise de courant faisant partie d'un autre circuit que celui sur lequel est branché le récepteur.

Si nécessaire, consultez un représentant de Dell Inc. ou un technicien expérimenté en radio/télévision afin d'obtenir des suggestions supplémentaires.

Les informations suivantes concernent l'appareil ou les appareils couverts par ce document, en accord avec la réglementation FCC :

- Nom du produit:1907FP
- Numéro de modèle:1907FPc
- Nom de la société:

Dell Inc.

Worldwide Regulatory Compliance & Environmental Affairs

One Dell Way

Round Rock,TX 78682 USA 512-338-4400

## <span id="page-28-2"></span>**MISE EN GARDE: Consignes de Sécurité**

**ATTENTION : L'utilisation de contrôles, réglages ou procédures autres que spécifiés dans cette documentation peut causer l'exposition à un choc, à des risques électriques, et/ou à des risques mécaniques.**

<span id="page-28-1"></span>Lisez et suivez ces instructions lorsque en connectant et utilisant le moniteur de votre ordinateur :

- Pour éviter d'endommager votre ordinateur, assurez-vous que le commutateur de sélection du voltage sur l'alimentation de l'ordinateur est réglé pour correspondre à la puissance du courant alternatif (AC) de votre location :
	- 115 volts (V)/60 hertz (Hz) dans la plupart des pays d'Amérique du Nord et du Sud ainsi que certains pays d'Extrême-Orient tels que le Japon, la Corée du Sud (également 220 volts (V)/60 hertz (Hz)), et Taiwan.
	- 230 volts (V)/50 hertz (Hz) dans l'essentiel de l'Europe, du Moyen et Extrême-Orient.

Assurez-vous toujours que votre moniteur est réglé électriquement pour fonctionner avec l'alimentation AC disponible de votre location.

REMARQUE: Ce moniteur n'a ni besoin ni ne dispose d'un commutateur de sélection de voltage pour régler l'alimentation en courant alternatif. Il acceptera automatiquement n'importe quel voltage d'alimentation AC selon les amplitudes définies dans la section "Spécifications Electriques".

- N'entreposez pas ni n'utilisez le moniteur LCD dans des emplacements exposés à la chaleur, au rayonnement solaire direct, ou au froid extrême.
- Evitez de déplacer le moniteur LCD entre des emplacements avec de grandes différences de température.
- Ne soumettez pas le moniteur LCD à des conditions de chocs élevés ou de vibrations sévères. Par exemple, ne placez pas le moniteur LCD dans le coffre d'une voiture.
- N'entreposez pas ni n'utilisez le moniteur LCD dans des emplacements exposés à une haute humidité ou à un environnement poussiéreux.
- Ne laissez pas de l'eau ou d'autres liquides couler sur ou à l'intérieur du moniteur LCD.
- Conservez le moniteur à écran plat dans des conditions de température ambiant. Des conditions de froid ou de chaleur excessives peuvent avoir un effet néfaste sur les cristaux liquides de l'écran.
- Ne stockez pas l'écran LCD dans des emplacements exposés à la chaleur, à l'ensoleillement direct, ou au froid extrême.
- Evitez de déplacer l'écran LCD entre des emplacements avec des fortes différences de température.
- Ne soumettez pas l'écran LCD à des conditions de fortes vibrations ou d'impact élevé. Par exemple, ne placez pas l'écran LCD dans le coffre d'une voiture.
- Ne stockez ou n'utilisez pas le moniteur LCD dans des emplacements exposés à une forte humidité ou un environnement poussiéreux.
- Ne laissez pas de l'eau ou d'autres liquides se déverser sur ou à l'intérieur du moniteur LCD.
- Conservez le moniteur à écran plat dans des conditions de température ambiante. Des conditions de froid ou de chaleur excessifs peuvent affecter les cristaux liquides de l'affichage.
- N'insérez jamais rien de métallique dans les ouvertures du moniteur. Ceci peut créer un risque d'électrocution.
- Pour éviter tout choc électrique, ne touchez jamais à l'intérieur du moniteur. Seul un technicien qualifié peut ouvrir le boitier du moniteur.
- N'utilisez jamais votre moniteur si le câble d'alimentation a été endommagé. Ne laissez rien reposer sur le câble d'alimentation. Gardez le câble d'alimentation à l'écart des lieux où des personnes pourraient marcher dessus.
- Assurez-vous de saisir la prise, et non le câble, lorsque vous déconnectez le moniteur d'une prise électrique.
- Les ouvertures du boîtier du moniteur sont prévues pour la ventilation. Afin d'empêcher la surchauffe, ces ouvertures ne devraient jamais être bloquées ou couvertes. Evitez d'utiliser le moniteur sur un lit, un canapé, de la moquette ou autre surface molle, puisque ceci peut bloquer les ouvertures de ventilation en dessous du boîtier. Si vous placez le moniteur dans une bibliothèque, assurez-vous d'apporter une ventilation et une circulation d'air adéquates.
- Placez votre moniteur dans un emplacement à faible humidité et poussière minimale. Evitez des places similaires à une cave humide ou à un couloir poussiéreux.
- N'exposez pas le moniteur à la pluie ou ne l'utilisez pas près de l'eau (dans des cuisines, à côté de piscines, etc.). Si le moniteur est mouillé accidentellement, débranchez-le et contactez immédiatement un distributeur autorisé. Vous pouvez nettoyer le moniteur avec un chiffon humide si nécessaire, en vous assurant de d'abord débrancher le moniteur.
- Placez le moniteur sur une surface en dur et traitez-le avec délicatesse. L'écran est en verre et peut être endommagé s'il tombe ou est fortement cogné.
- Placez votre moniteur à proximité d'une sortie de courant facilement accessible.
- Si votre moniteur ne fonctionne pas normalement en particulier, si des sons ou odeurs inhabituelles en sortent débranchez-le immédiatement et contactez un distributeur autorisé ou un centre de support après-vente.
- N'essayez pas de retirer le couvercle arrière, car ceci vous exposerait à un risque d'électrocution. Le couvercle arrière ne devrait être retiré que par un personnel de service qualifié.
- Des températures élevées peuvent causer des problèmes. N'utilisez pas votre moniteur sous l'exposition directe au soleil, et gardez-le à l'écart des radiateurs, fours, cheminées, et autres sources de chaleur.
- Débranchez votre moniteur de la prise électrique avant d'effectuer tout opération.
- LA OU LES LAMPE(S) A L'INTERIEUR DE CE PRODUIT CONTIENT DU MERCURE ET DOIT ETRE RECYCLEE OU MISES AU REBUT SELON LES REGLEMENTATIONS FEDERALES, D'ETAT ET MUNICIPALES. POUR PLUS D'INFORMATION, ALLEZ A [WWW.DELL.COM/HG](http://www.dell.com/HG) OU CONTACTER L'ALLIANCE DES INDUSTRIES ELECTRONIQUES A [WWW.EIAE.ORG](http://www.eiae.org/).

## <span id="page-29-1"></span>**Contacter Dell**

Pour contacter Dell par Internet, pouvez accéder aux sites Web suivants :

- www.dell.com
- support.dell.com (support)

**REMARQUE :** Les numéros gratuits sont destinés à une utilisation à l'intérieur du pays pour lequels ils sont sur la liste.

■ REMARQUE : Dans certains pays, le support spécifique aux ordinateurs portables Dell XPS™ est disponible sur un numéro de téléphone distinct qui figure sur la liste pour les pays participants. Si vous ne voyez pas de numéro de téléphone dans la liste spécifique aux ordinateurs portable XPS, vous pouvez contacter Dell à travers le numéro de support qui figure sur la liste et votre appel sera orienté de façon appropriée.

<span id="page-29-0"></span>Quand vous avez besoin de contacter Dell, utilisez les addresses électroniques, les numéros de téléphone et les codes fournis dans le tableau suivant. Si vous avez besoin d'aide pour déterminer quels codes à utiliser, contacter un opérateur local ou international.

**Pays (Ville) Code de pays Code d'accès international**

**Nom de service ou domaine de service, site Web et adresse courriel**

**codes régions, numéros locaux et numéros gratuits**

 $\bar{\rm H}$ 

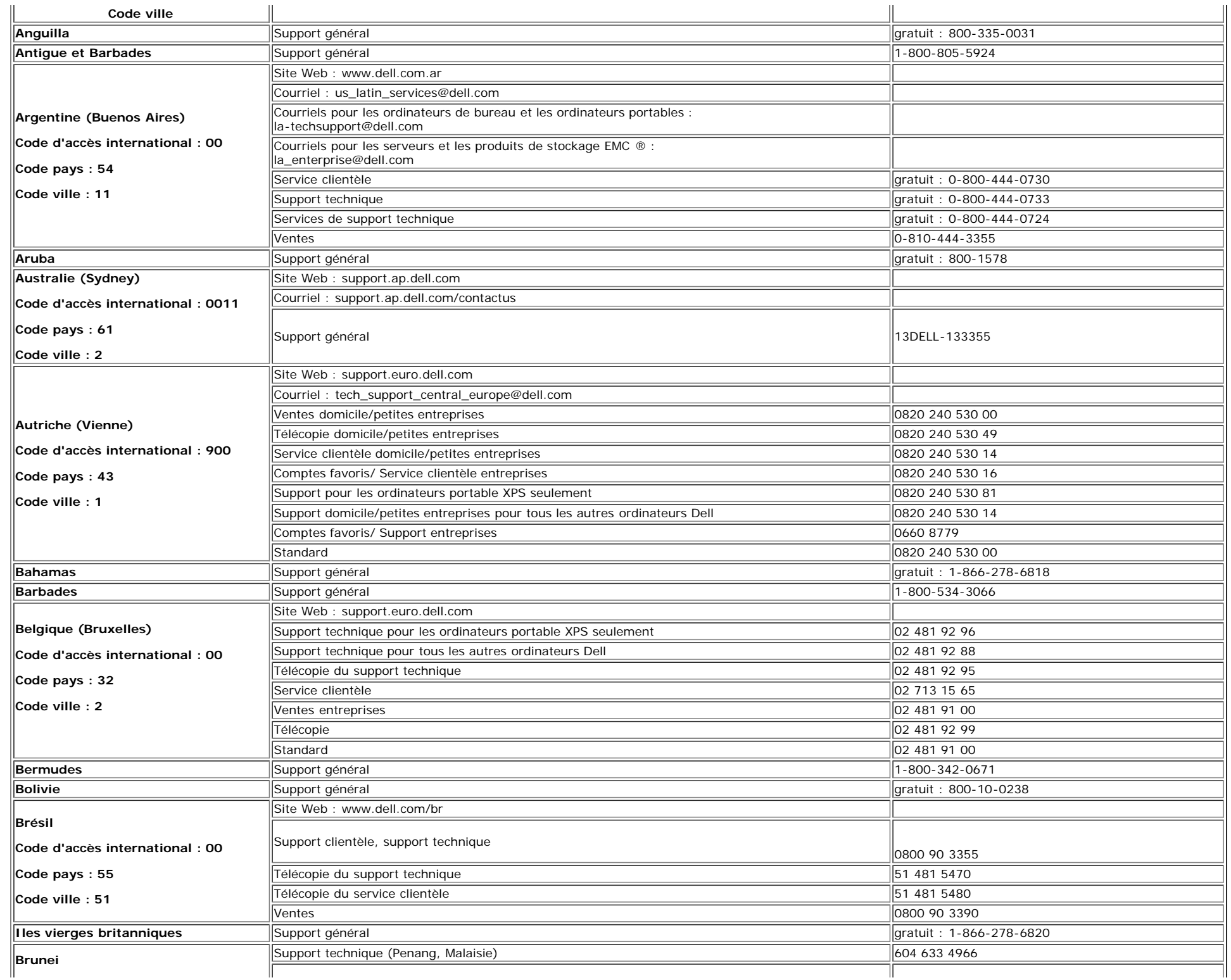

 $\mathbf{H}$ 

Moniteur a écran plat Dell™ 1907FP

|                                  | Service clientèle (Penang, Malaisie)                                                                           | 604 633 4888            |
|----------------------------------|----------------------------------------------------------------------------------------------------|-------------------------|
| Code pays: 673                   | Ventes de transaction (Penang, Malaisie)                                                                       | 604 633 4955            |
|                                  | Statut de commande en ligne : www.dell.ca/ostatus                                                              |                         |
|                                  | Technique automatique (support matériel et garantie automatique)                                               | gratuit: 1-800-247-9362 |
|                                  | Service clientèle (Ventes domicile/petites entreprises)                                                        | gratuit: 1-800-847-4096 |
|                                  | Service clientèle (moyennes/petites entreprises, gouvernement)                                                 | gratuit: 1-800-326-9463 |
| Canada (North York, Ontario)     | Service clientèle (imprimantes, projecteurs, télévisions, produits à main, jukebox numérique et sans<br>fil)   | gratuit: 1-800-847-4096 |
|                                  | Support garantie matériel (Ventes domicile/petites entreprises)                                                | gratuit: 1-800-906-3355 |
| Code d'accès international : 011 | Support garantie matériel (moyennes/petites entreprises, gouvernement)                                         | gratuit: 1-800-387-5757 |
|                                  | Support garantie matériel (imprimantes, projecteurs, télévisions, handhelds, jukebox numérique et<br>sans fil) | 1-877-335-5767          |
|                                  | Ventes (Ventes domicile/petites entreprises)                                                                   | gratuit: 1-800-387-5752 |
|                                  | Ventes (moyennes/petites entreprises, gouvernement)                                                            | gratuit: 1-800-387-5755 |
|                                  | Ventes pièces de rechange & ventes de services étendus                                                         | 1866 440 3355           |
| Iles Caïman                      | Support général                                                                                                | 1-800-805-7541          |
| Chili (Santiago)                 |                                                                                                    |                         |
| Code pays: 56                    | Ventes et support clientèle                                                                                    | gratuit: 1230-020-4823  |
| Code ville: 2                    |                                                                                                    |                         |
|                                  | Site Web du support technique : support.dell.com.cn                                                            |                         |
|                                  | Courriel du support technique : cn_support@dell.com                                                            |                         |
|                                  | Courriel du service clientèle : customer_cn@dell.com                                                           |                         |
|                                  | Télécopie du support technique                                                                                 | 592 818 1350            |
|                                  | Support technique (Dell Dimension et Inspiron)                                                                 | gratuit: 800 858 2968   |
|                                  | Support technique (OptiPlex, Latitude et Dell Precision)                                                       | gratuit: 800 858 0950   |
|                                  | Support technique (serveurs et stockage)                                                                       | gratuit: 800 858 0960   |
|                                  | Support technique (projecteurs, PDAs, interrupteurs, routeurs, etc.)                                           | gratuit: 800 858 2920   |
|                                  | Support technique (imprimantes)                                                                                | gratuit: 800 858 2311   |
| Chine (Xiamen)                   | Service clientèle                                                                                              | gratuit: 800 858 2060   |
|                                  | Télécopie du service clientèle                                                                                 | 592 818 1308            |
| Code pays: 86                    | Domicile et petites entreprises                                                                                | gratuit: 800 858 2222   |
| Code ville: 592                  | Département des comptes favoris                                                                                | gratuit: 800 858 2557   |
|                                  | Comptes de grandes entreprises GCP                                                                             | gratuit: 800 858 2055   |
|                                  | Comptes de grandes entreprises Comptes clé                                                                     | gratuit: 800 858 2628   |
|                                  | Comptes de grandes entreprises Nord                                                                            | gratuit: 800 858 2999   |
|                                  | Comptes de grandes entreprises Nord gouvernement et éducation                                                  | gratuit: 800 858 2955   |
|                                  | Comptes de grandes entreprises Est                                                                             | gratuit: 800 858 2020   |
|                                  | Comptes de grandes entreprises Est gouvernement et éducation                                                   | gratuit: 800 858 2669   |
|                                  | Equipe de file d'attente des comptes grandes entreprises                                                       | gratuit: 800 858 2572   |
|                                  | Comptes de grandes entreprises Sud                                                                             | gratuit: 800 858 2355   |
|                                  | Comptes de grandes entreprises Ouest                                                                           | gratuit: 800 858 2811   |
|                                  | Comptes de grandes entreprises Pièces de rechange                                                              | gratuit: 800 858 2621   |
| Colombie                         | Support général                                                                                                | 980-9-15-3978           |
| Costa Rica                       | Support général                                                                                                | 0800-012-0435           |
|                                  | Site Web: support.euro.dell.com                                                                                |                         |
|                                  | Courriel: czech_dell@dell.com                                                                                  |                         |
| République Tchèque (Prague)      | Support technique                                                                                              | 22537 2727              |
| Code d'accès international : 00  | Service clientèle                                                                                              | 22537 2707              |

file:///T|/htdocs/monitors/1907FP/fr/appendx.htm[8/2/2012 8:12:29 PM]

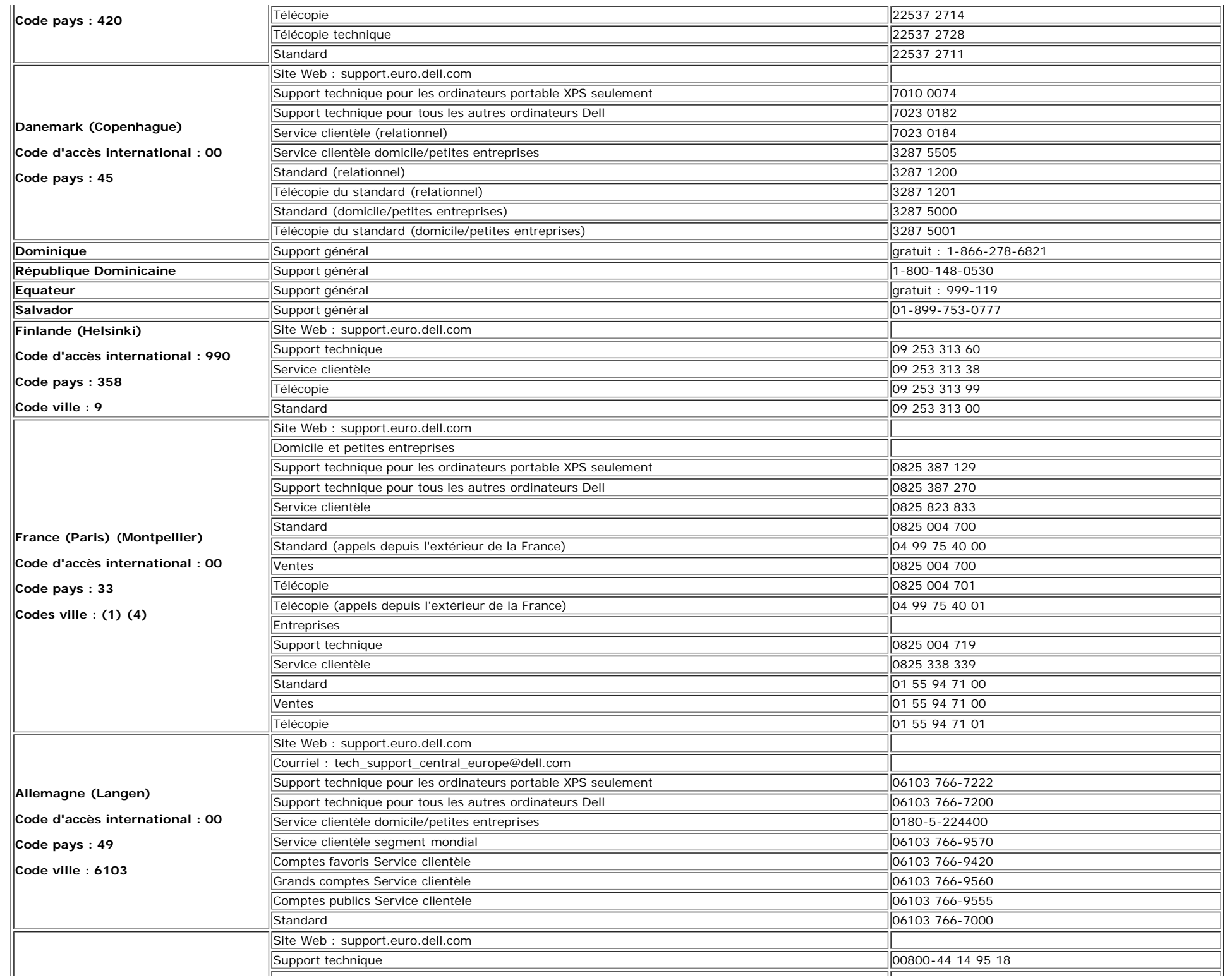

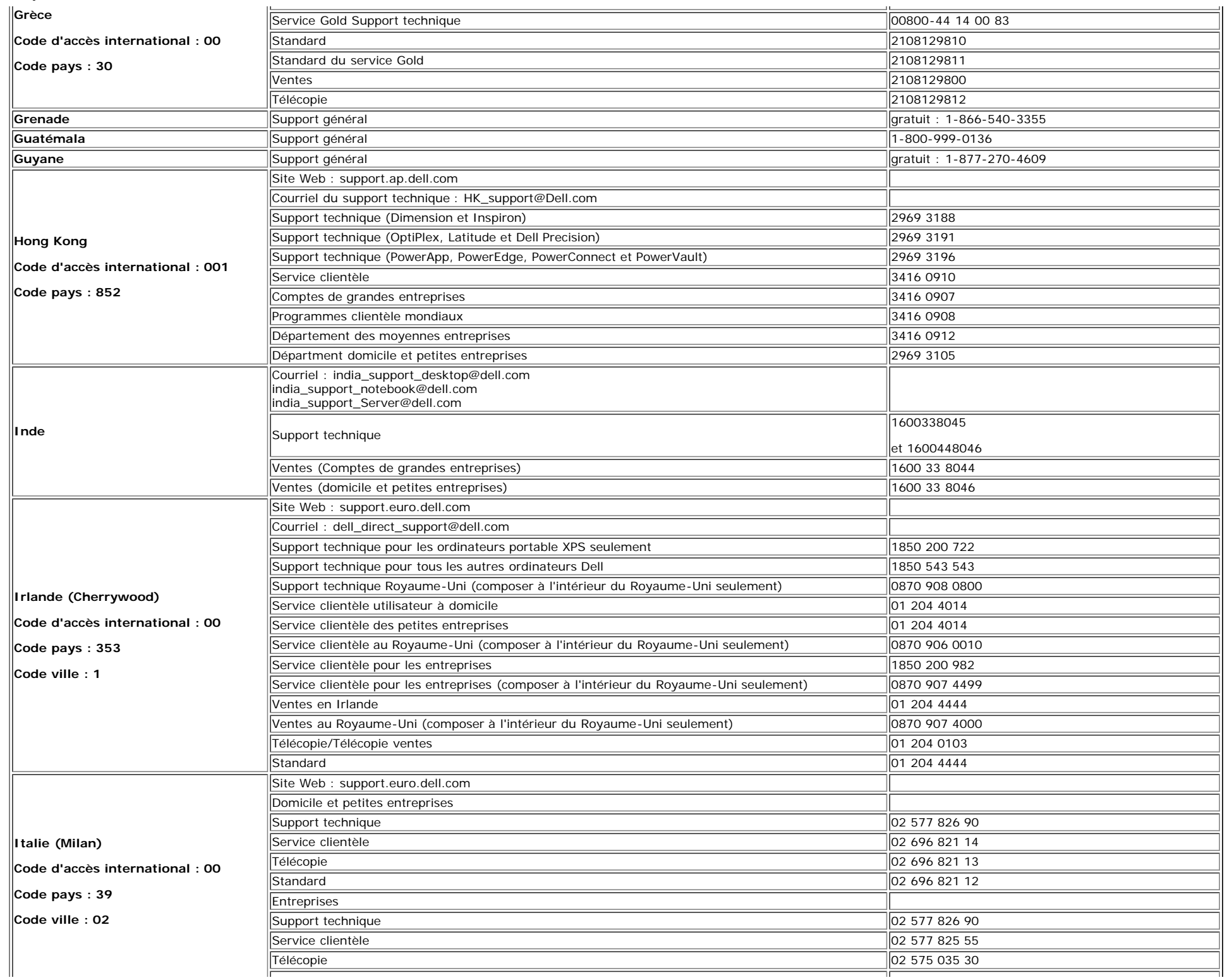

Moniteur a écran plat Dell™ 1907FP

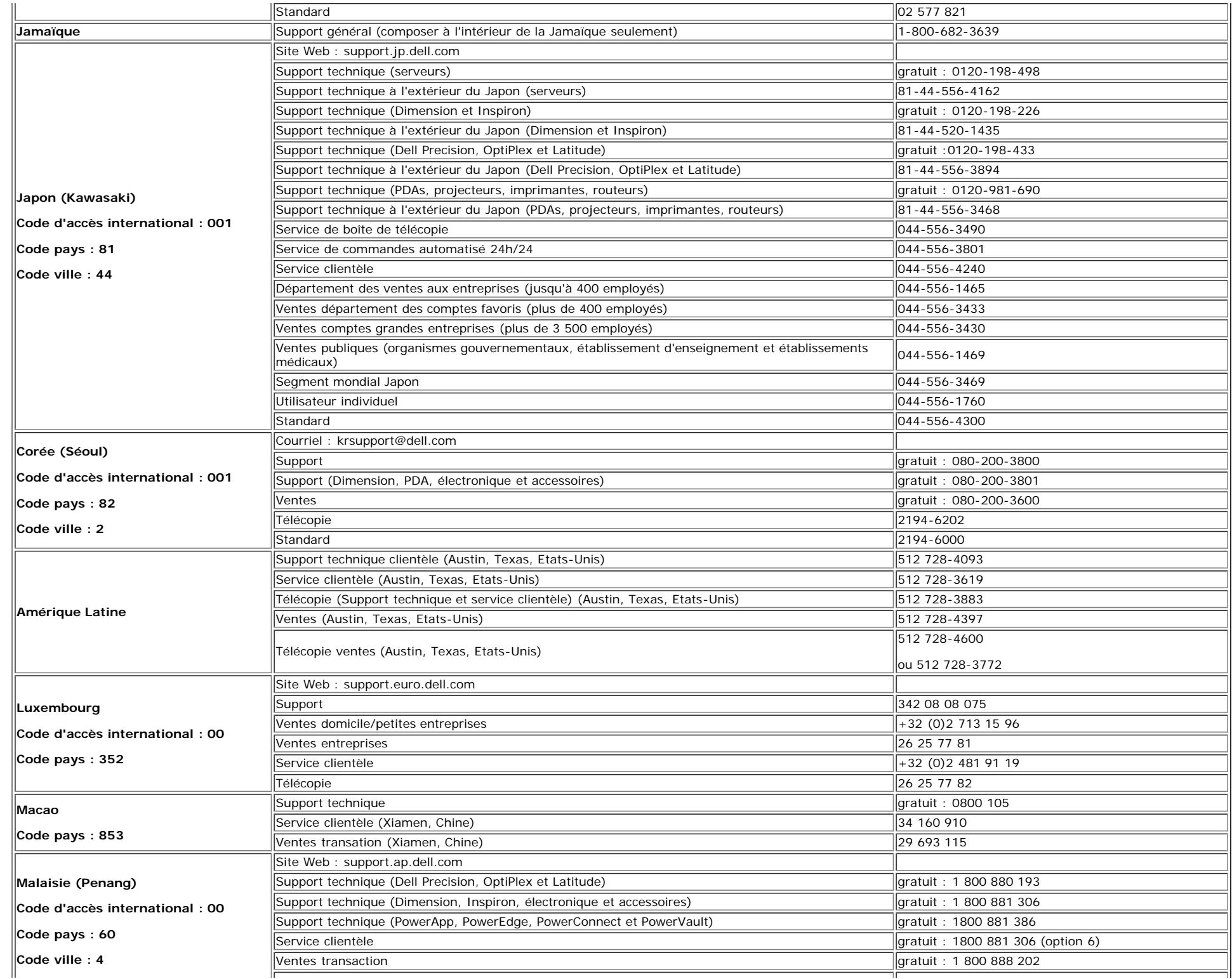

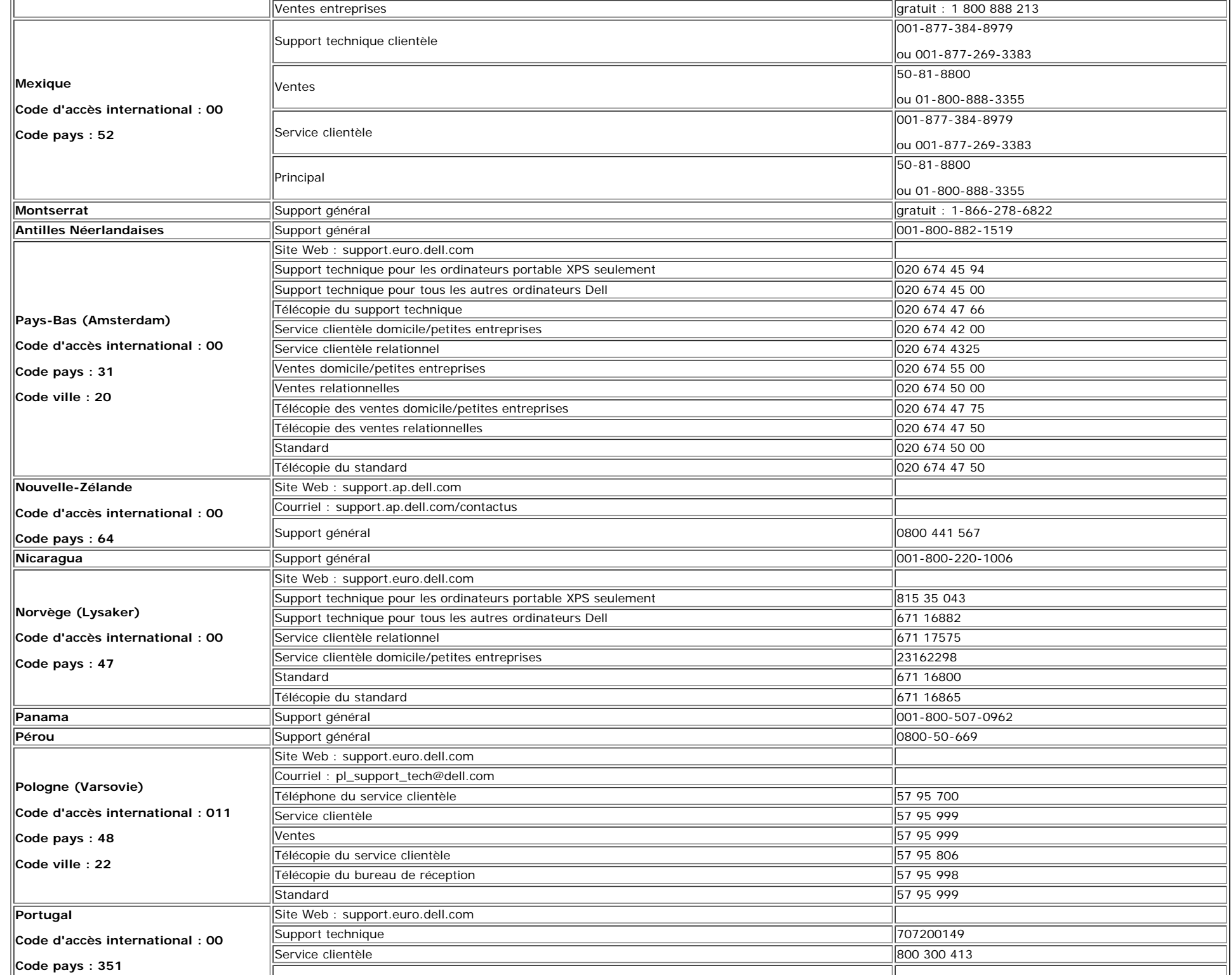

file:///T|/htdocs/monitors/1907FP/fr/appendx.htm[8/2/2012 8:12:29 PM]

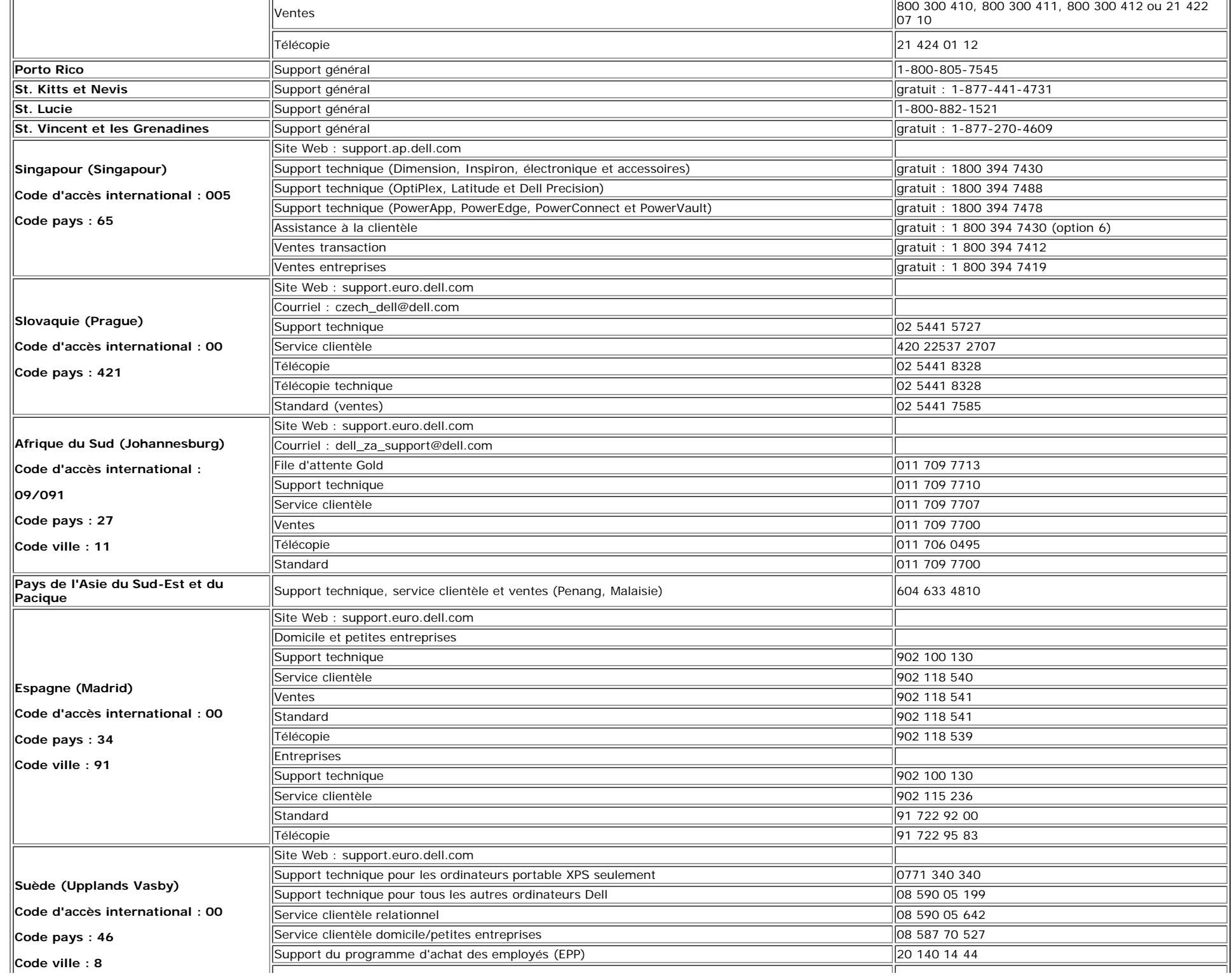

file:///T|/htdocs/monitors/1907FP/fr/appendx.htm[8/2/2012 8:12:29 PM]

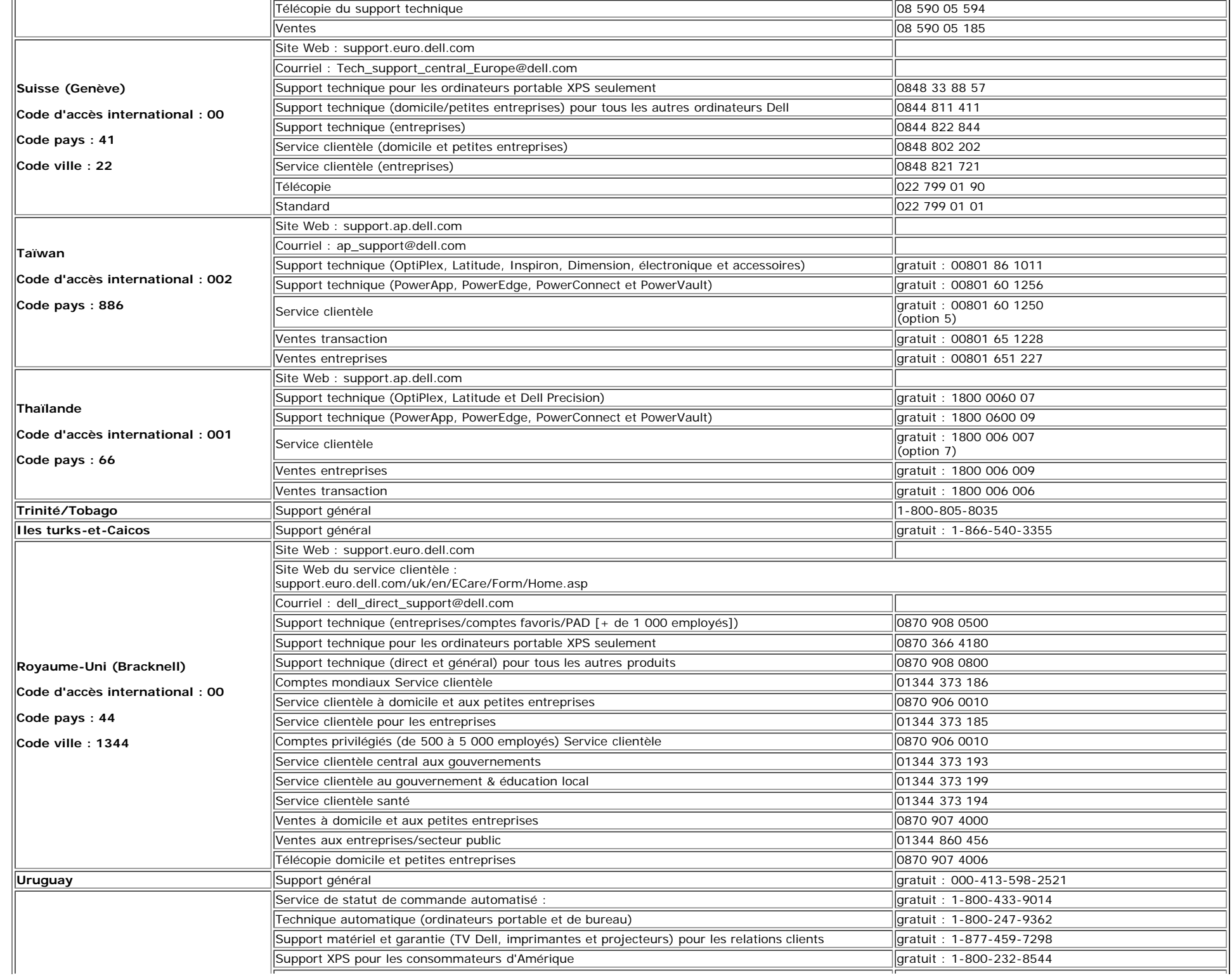

Moniteur a écran plat Dell™ 1907FP

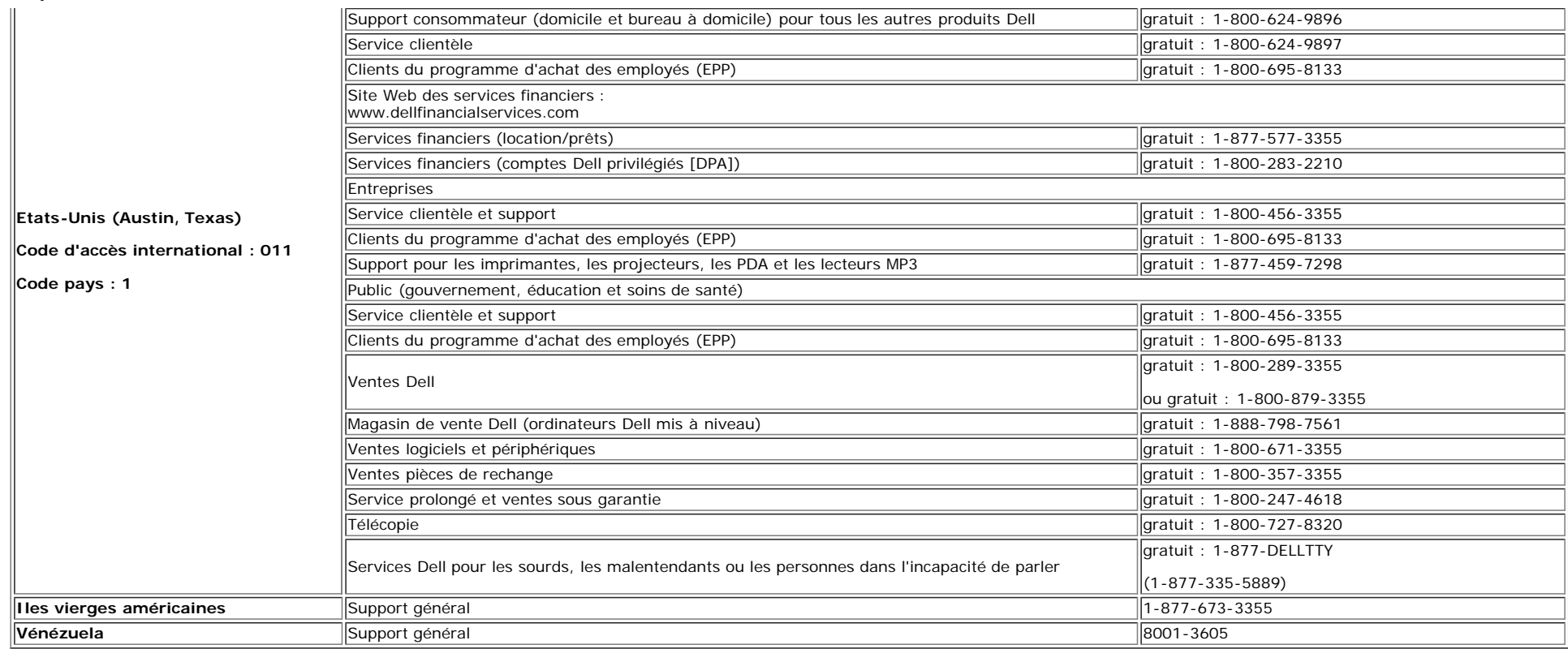

### <span id="page-38-1"></span>**Guide de Configuration de Votre Moniteur**

Pour visualiser des fichiers PDF (fichiers avec une extension .pdf), cliquez sur le titre du document. Pour enregistrer les fichiers PDF (fichiers avec une extension .pdf) sur votre disque dur, cliquez sur **Enregistrer cible sous[Save Target As ]** dans Microsoft® Internet Explorer ou **Enregistrer lien sous[Save Link As]** dans Netscape Navigator

#### *[Guide Installation](file:///T|/htdocs/monitors/1907FP/qsg_ew.pdf)* (**.pdf**)

**REMARQUES:** Les fichiers PDF nécessitent Adobe® Acrobat® Reader®, qui peut être téléchargé sur le site Web Adobe à l'adresse suivante **www.adobe.com**. Pour consulter un fichier PDF, lancez Acrobat Reader. Ensuite, cliquez sur **Fichier(File)**® **Ouvrir(Open)** et sélectionnez le fichier PDF.

<span id="page-38-0"></span>[Retour à la Table des Matières](#page-0-1)